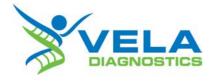

## ViroKey™ SARS-CoV-2 RT-PCR Test v2.0

## Instructions for Use

For use under an Emergency Use Authorization Only

For Prescription Use Only

For In Vitro Diagnostic Use

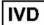

Rx Only

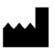

Vela Operations Singapore Pte Ltd, #05-07 The Kendall, 50 Science Park Road, Singapore 117406

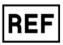

301068

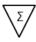

8x48 tests

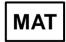

PS103999B

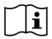

Consult instructions for use

Version 1.0

## **Contents**

| Kit contents                                                                     |     |
|----------------------------------------------------------------------------------|-----|
| Symbols                                                                          |     |
| Storage                                                                          | . 3 |
| Intended use                                                                     |     |
| Warnings and Precautions                                                         |     |
| Safety information                                                               |     |
| Quality control                                                                  |     |
| Introduction                                                                     |     |
| Principle                                                                        |     |
| Pathogen information                                                             |     |
| Limitations                                                                      |     |
| Conditions of Authorization for the Laboratory                                   |     |
| Controls                                                                         |     |
| Result interpretation                                                            |     |
| Performance characteristics                                                      |     |
| Analytical sensitivity                                                           |     |
| Analytical reactivity and specificity                                            |     |
| Clinical performance Workflow                                                    |     |
| Important notes                                                                  | _   |
| General precautions                                                              |     |
| Protocol: Automated nucleic acid isolation and detection on the Sentosa® SA20    |     |
| Applied Biosystems 7500 Fast Dx Real-Time PCR Instrument                         |     |
| Procedure                                                                        |     |
| Sample pre-treatment and lysis                                                   |     |
| 2. Automated nucleic acid extraction and RT-PCR set up on the Sentosa® SX101     | 23  |
| instrument                                                                       | 26  |
| PCR and data analysis using the Sentosa® SA201 Real-Time PCR Instrument and      |     |
| Sentosa® SA201 Reporter software                                                 |     |
| 3. PCR on the Sentosa® SA201 Real-Time PCR Instrument                            |     |
| 4. Automated data analysis on Sentosa® SA201 Reporter                            |     |
| RT-PCR and manual data analysis on the Applied Biosystems® 7500 Fast Dx Rea      |     |
| Time PCR System                                                                  |     |
| 5. RT-PCR and manual data analysis on the Applied Biosystems® 7500 Fast Dx Real- | 50  |
| Time PCR SystemTime PCR System                                                   | 50  |
| 6. Manual data analysis on the Applied Biosystems® 7500 Fast Dx Real-Time PCR    | 50  |
| SystemSystem                                                                     | 59  |
| Instrument maintenance                                                           |     |
| Troubleshooting guide                                                            |     |
| Appendix A: Sentosa® SX101 layout for 48-1 ViroKey SARS-CoV-2-v2 v3-3            | -   |
| application                                                                      | 68  |
| References                                                                       |     |
| Contacts                                                                         |     |

# For use under an Emergency Use Authorization Only For Prescription Use Only

## **Kit contents**

| Kit item no. | Item             | Cap color | Description             | Quantity | Volume /<br>tube |
|--------------|------------------|-----------|-------------------------|----------|------------------|
|              | SARS-CoV-2 v2 M1 | Green     | Mix 1                   | 8        | 60 µL            |
|              | RNA4 M2          | Orange    | Mix 2                   | 8        | 700 μL           |
| 201060       | RNA4 M3          | Pink      | Mix 3                   | 8        | 125 µL           |
| 301068       | NC5              | Yellow    | Negative control (NC)   | 8        | 600 µL           |
|              | SARS-CoV-2 v2 PC | Blue      | Positive control (PC)   | 8        | 300 μL           |
|              | EC8              | Red       | Extraction control (EC) | 8        | 600 µL           |

For Prescription Use Only

## **Symbols**

| abla | Σ | 7 |   |
|------|---|---|---|
| \    | V | / | Ν |

Contains reagents sufficient for <N> tests

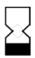

**Expiration date** 

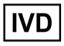

In vitro diagnostic medical devices

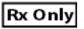

Prescription device

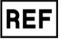

Catalog number

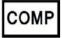

Component

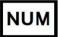

Number

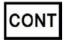

Content

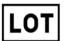

Lot number

CONTROL

Control

CONTROL -

Negative control

CONTROL +

Positive control

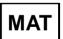

Document / label identification number

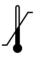

Temperature limitations

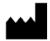

Legal manufacturer

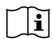

Refer to instructions for use

For Prescription Use Only

## **Storage**

The components of the ViroKey<sup>TM</sup> SARS-CoV-2 RT-PCR Test v2.0 should be stored at  $-20^{\circ}\text{C} \pm 5^{\circ}\text{C}$  and are stable until the expiration date stated on the label. RNA4 M3 is an enzyme, which is in liquid state. Except RNA4 M3, all reagents should be thawed completely before use.

| Kit item no. | Item             | Quantity | Volume / tube | Shipping Condition | Storage Condition |
|--------------|------------------|----------|---------------|--------------------|-------------------|
|              | SARS-CoV-2 v2 M1 | 8        | 60 µL         | Dry ice            | -25°C – -15°C     |
|              | RNA4 M2          | 8        | 700 µL        | Dry ice            | -25°C – -15°C     |
| 301068       | RNA4 M3          | 8        | 125 µL        | Dry ice            | -25°C – -15°C     |
| 301000       | NC5              | 8        | 600 µL        | Dry ice            | -25°C – -15°C     |
|              | SARS-CoV-2 v2 PC | 8        | 300 µL        | Dry ice            | -25°C – -15°C     |
|              | EC8              | 8        | 600 µL        | Dry ice            | -25°C – -15°C     |

#### Intended use

ViroKey™ SARS-CoV-2 RT-PCR Test v2.0 is a real-time RT-PCR test intended for the qualitative detection of nucleic acid from SARS-CoV-2 in nasopharyngeal swabs, oropharyngeal swabs, anterior nasal swabs, mid-turbinate nasal swabs, nasal or nasopharyngeal aspirates, nasal washes and bronchoalveolar lavage samples collected from individuals suspected of COVID-19 by their healthcare provider. Testing is limited to laboratories certified under the Clinical Laboratory Improvement Amendments of 1988 (CLIA), 42 U.S.C. §263a, that meet requirements to perform high complexity tests.

Results are for the identification of SARS-CoV-2 RNA. The SARS-CoV-2 RNA is generally detectable in respiratory specimens during the acute phase of infection. Positive results are indicative of the presence of SARS-CoV-2 RNA. Clinical correlation with patient history and other diagnostic information is necessary to determine patient infection status. Positive results do not rule out bacterial infection or co-infection with other viruses. The agent detected may not be the definite cause of disease. Laboratories within the United States and its territories are required to report all results to the appropriate public health authorities.

Negative results do not preclude SARS-CoV-2 infection and should not be used as the sole basis for patient management decisions. Negative results must be combined with clinical observations, patient history, and epidemiological information.

The ViroKey<sup>™</sup> SARS-CoV-2 RT-PCR Test v2.0 is intended for use by qualified clinical laboratory personnel specifically instructed and trained in the techniques of real-time PCR and in vitro diagnostic procedures. The ViroKey<sup>™</sup> SARS-CoV-2 RT-PCR Test v2.0 is only for use under the Food and Drug Administration's Emergency Use Authorization.

For Prescription Use Only

## **Warnings and Precautions**

- This test is for use under an Emergency Use Authorization.
- For Prescription Use Only.
- For in vitro diagnostic use only (IVD).
- The ViroKey<sup>™</sup> SARS-CoV-2 RT-PCR Test v2.0 has not been FDA cleared or approved; the test has been authorized by FDA under an Emergency Use Authorization (EUA) for use by laboratories certified under the Clinical Laboratory Improvement Amendments (CLIA) of 1988, 42 U.S.C. 263a, that meet requirements to perform high complexity tests.
- The ViroKey<sup>™</sup> SARS-CoV-2 RT-PCR Test v2.0 has been authorized only for the detection of nucleic acid from SARS-CoV-2, not for any other viruses or pathogens.
- The ViroKey<sup>™</sup> SARS-CoV-2 RT-PCR Test v2.0 is only authorized for the duration of the declaration that circumstances exist justifying the authorization of emergency use of in vitro diagnostic tests for detection and/or diagnosis of COVID-19 under Section 564(b)(1) of the Federal Food, Drug, and Cosmetic Act, 21 U.S.C.§360bbb-3(b)(1), unless the authorization is terminated or revoked sooner.
- The product is to be used by qualified and trained clinical laboratory personnel only.
- Strict compliance with the Instructions for Use is required for optimal PCR results.
- Each tube of reagent is designed for 48 reactions.
- Do not use expired kit components. Expiration dates are printed on the box and labels
  of all components. RNA4 M3 is an enzyme, which is in liquid state. Except RNA4 M3,
  the rest of the ViroKey<sup>™</sup> SARS-CoV-2 RT-PCR Test v2.0 components should be
  thawed completely at room temperature (approximately 15°C 25°C) for up to 30
  minutes before use.
- RNA4 M3 should be used directly out of the freezer or kept on ice when performing reagent preparation. Handle carefully to avoid contamination and store the remaining RNA4 M3 immediately after use at ≤ −20°C for subsequent reactions.
- All reagents, except RNA4 M2 and RNA4 M3, require thorough mixing by quick vortex.
   Mix RNA4 M2 and RNA4 M3 by gentle inversion. Centrifuge all tubes briefly to collect the contents at the bottom of the tubes. Avoid foaming of the reagents.
- All relevant documents (refer to "Resources" section) should be read thoroughly before performing the assay.
- Mutations that arise within the highly conserved regions of the viral genome covered by the kit's primers and / or probes may result in failure to detect the presence of the virus.
- May cause allergic skin reactions.
- May be harmful if swallowed.
- Use personal protective equipment as required.
- For additional information, please refer to the Material Safety Data Sheet (MSDS).

For Prescription Use Only

- All samples and waste should be considered potentially infectious. Clean and disinfect all work surfaces thoroughly with disinfectants recommended by local authorities.
- Do not eat, drink or smoke in the laboratory work area.
- Do not pipette by mouth.
- Wear protective disposable gloves, laboratory coats and eye protection when handling samples and kit reagents.
- Clean and decontaminate work area and instruments, including pipettes, with commercially available decontamination products.
- Avoid microbial and nuclease contamination of reagents when removing aliquots from reagent bottles. Use sterile disposable pipette tips.
- To avoid environmental contamination by amplicons, do not remove the PCR seal after amplification.
- Wash hands thoroughly after handling biological samples and kit reagents.

## **Safety information**

- When working with samples and chemicals, always wear a suitable lab coat, disposable gloves, protective goggles and mask. For more information on the ViroKey™ SX Virus Total Nucleic Acid Kit and the ViroKey™ SARS-CoV-2 RT-PCR Test v2.0, please refer to the respective material safety data sheets (MSDSs).
- For more safety information on the instruments, please refer to the relevant instrument user manual.
- Discard samples and waste according to local safety regulations.

## **Quality control**

In accordance with Vela Diagnostics' ISO 13485-certified Quality Management System, each lot of the ViroKey™ SARS-CoV-2 RT-PCR Test v2.0 is tested against predetermined specifications to ensure consistent product quality.

For Prescription Use Only

#### Introduction

The ViroKey<sup>™</sup> SARS-CoV-2 RT-PCR Test v2.0 comprises of a ready-to-use system for the detection of SARS-CoV-2 RNA extracted with the ViroKey<sup>™</sup> SX Virus Total Nucleic Acid Kit on the *Sentosa*<sup>®</sup> SX101. SARS-CoV-2 RNA detection is done via reverse transcription PCR (RT-PCR) on the Applied Biosystems<sup>®</sup> 7500 Fast Dx Real-Time PCR System or the *Sentosa*<sup>®</sup> SA201 Real-Time PCR Instrument (hereinafter known as *Sentosa*<sup>®</sup> SA201, and references to *Sentosa*<sup>®</sup> SA201 in the user manual will also be applicable to the Applied Biosystems<sup>®</sup> 7500 Fast Dx Real-Time PCR System for brevity unless otherwise stated).

The ViroKey<sup>™</sup> SARS-CoV-2 RT-PCR Test v2.0 has specific primers and probes that target the *ORF1a* (FAM reporter dye) and *N* (HEX reporter dye) gene sequences of RNA from SARS-CoV-2 virus for direct detection of the specific amplicons in the same RT-PCR reaction. The genes are detected in the green and orange fluorescence channels respectively, on the *Sentosa*® SA201 Real-Time PCR System.

In addition, the ViroKey<sup>™</sup> SARS-CoV-2 RT-PCR Test v2.0 contains a third set of primers and probe designed to detect an extraction control (EC) target in the red fluorescence channel. This extraction control is a non-human synthetic DNA fragment added to all samples to control for the nucleic acid extraction steps, and also function as a PCR inhibition control. The EC amplification system does not compromise the detection limit of the analytical SARS-CoV-2 PCR. The test also contains a negative control (NC) and a positive control (SARS-CoV-2 v2 PC) that allow the user to assess whether the RT-PCR reaction performed correctly. The ViroKey<sup>™</sup> SARS-CoV-2 RT-PCR Test v2.0 does not cross-react with pathogens that cause similar symptoms, such as influenza.

## **Principle**

The ViroKey<sup>TM</sup> SARS-CoV-2 RT-PCR Test v2.0 uses TaqMan<sup>®</sup> probe chemistry for real-time RT-PCR detection of viral nucleic acid extracted from respiratory specimens using the ViroKey<sup>TM</sup> SX Virus Total Nucleic Acid Kit on Sentosa<sup>®</sup> automated workflow using the liquid handler Sentosa<sup>®</sup> SX101 instrument. The ViroKey<sup>TM</sup> SARS-CoV-2 RT-PCR Test v2.0 contains two primer/probe sets that target the ORF1a (FAM reporter dye in the Green fluorescence channel) or N (HEX reporter dye in the Orange fluorescence channel) gene sequences of RNA from SARS-CoV-2 virus. The assay also contains primers and a probe to detect an extraction control (EC) sequence, which is a non-human synthetic DNA fragment added to each sample (reporter dye in the Red fluorescence channel).

Nucleic acids extracted from specimens are reverse transcribed into cDNA, and cDNA sequences that are complementary to the oligonucleotide primers are amplified by polymerase chain reaction using the supplied enzyme mixes (tubes RNA4 M2 and RNA4 M3) on the *Sentosa®* SA201 Real-Time PCR system with the *Sentosa®* SA201 Reporter software. If the target nucleic acids are present and amplified, the probe(s) will anneal to specific complementary sequences located between the corresponding forward and reverse primers during the PCR process. During the extension phase of the PCR, the 5' nuclease activity of DNA polymerase degrades the probe bound to the specific target,

For Prescription Use Only

causing the reporter dye to separate from the quencher dye, generating a fluorescent signal. Probes specific to each target generate a fluorescent signal at different wavelengths, enabling the instrument to differentiate between the signals. With each cycle, additional reporter dye molecules are cleaved from their respective probes, increasing the fluorescence intensity. Fluorescence intensity is monitored at each PCR cycle by the Sentosa® SA201 Real-Time PCR system with the Sentosa® SA201 Reporter software or the Applied Biosystems 7500 Fast Dx Real-Time PCR System with ABI SDS Software 1.4.1.

## Pathogen information

Coronaviruses, which are RNA viruses from the *Coronaviridae* family that are part of the *Coronavirinae* subfamily, cause infectious diseases that mainly infect the respiratory tract, resulting in upper respiratory tract infections (e.g., common cold) in humans<sup>1</sup>. Other symptoms include rhinitis, cough, sore throat, and fever<sup>2</sup>.

Previously, six coronaviruses that can infect humans were identified – HCoV-229E, HCoV-NL63, HCoV-OC43, HCoV-HKU1, Severe Acute Respiratory Syndrome Coronavirus (SARS-CoV) and Middle East Respiratory Syndrome Coronavirus (MERS-CoV)<sup>3</sup>. In December 2019, a novel coronavirus was discovered in Wuhan, China. The newly discovered coronavirus is the causative agent of the COVID-19 disease. Human-to-human transmission of the virus via respiratory droplets has been confirmed<sup>4</sup>. In February 2020, the International Committee on Taxonomy of Viruses named the novel coronavirus SARS-CoV-2<sup>5</sup>.

### **Limitations**

- All users, analysts, and any person reporting diagnostic results should be trained to perform this procedure by a competent instructor. They should demonstrate their ability to perform the test and interpret the results prior to performing the assay independently.
- The ViroKey<sup>™</sup> SARS-CoV-2 RT-PCR Test v2.0 does not include an Internal Control for RNA extraction/recovery. A known SARS-CoV-2 positive sample should be tested with every batch of patient specimens to monitor the integrity of these process steps.
- The ViroKey™ SARS-CoV-2 RT-PCR Test v2.0 was validated with nasopharyngeal swabs. Nasal (self-collected under supervision of, or healthcare provider collected), mid-turbinate, and oropharyngeal swab specimens as well as nasopharyngeal wash/aspirate or nasal aspirate specimens, as well as bronchoalveolar lavage samples are also considered acceptable specimen types, but performance has not been established.
- The ViroKey<sup>™</sup> SARS-CoV-2 RT-PCR Test v2.0 has not been evaluated for patients receiving intranasally administered influenza vaccine.
- The ViroKey<sup>™</sup> SARS-CoV-2 RT-PCR Test v2.0 may cross-react with human Adenovirus 71 and *Mycoplasma pneumoniae*.

For Prescription Use Only

- Negative results do not preclude SARS-CoV-2 virus infection and should not be used as the sole basis for treatment or other patient management decisions.
- A false negative result may occur if a specimen is improperly collected, transported, or handled. False negative results may also occur if amplification inhibitors are present in the specimen or if inadequate numbers of organisms are present in the specimen.
- Positive and negative predictive values are highly dependent on prevalence rates. Positive test results are more likely to represent false positive results during periods of little/no SARS-CoV-2 activity when disease prevalence is low. False negative test results are more likely when prevalence of disease caused by SARS-CoV-2 is high.
- Do not use any reagent past the expiration date, as this may affect performance of the assay.
- Optimum specimen types and timing for peak viral levels during infections caused by a SARS-CoV-2 virus have not been determined. Collection of multiple specimens from the same patient may be necessary to detect the virus.
- If SARS-CoV-2 virus mutates in the rRT-PCR target region, the specific novel virus may not be detected or may be detected less predictably. Inhibitors or other types of interference may produce a false negative result. An interference study evaluating the effect of common cold medications was performed.
- The potential for the epidemiology and pathology of disease caused by a specific novel SARS-CoV-2 virus to affect test performance is not fully known. For example, clinicians and laboratories may not know the optimum types of specimens to collect, and when during the course of infection these specimens are most likely to contain levels of virus that can be readily detected.
- Detection of viral RNA may not indicate the presence of infectious virus or that SARS-CoV-2 viruses are the causative agent for clinical symptoms.
- The performance of this assay has not been established for screening of blood or blood products for the presence of SARS-CoV-2.
- This assay cannot rule out diseases caused by other bacterial or viral pathogens.

## **Conditions of Authorization for the Laboratory**

- The ViroKey<sup>™</sup> SARS-CoV-2 RT-PCR Test v2.0 Letter of Authorization, along with the authorized Fact Sheet for Healthcare Providers, the authorized Fact Sheet for Patients, and other authorized labeling are available on the FDA website: https://www.fda.gov/medical-devices/coronavirus-disease-2019-covid-19emergency-use- authorizations-medical-devices/vitro-diagnostics-euas.
- However, to assist clinical laboratories using the ViroKey<sup>™</sup> SARS-CoV-2 RT-PCR Test v2.0 ("your product" in the conditions below), the relevant Conditions of Authorization are listed below: sep!
  - (A) Authorized laboratories using your product will include with test result reports, all

For Prescription Use Only

- authorized Fact Sheets. Under exigent circumstances, other appropriate methods for disseminating these Fact Sheets may be used, which may include mass media.
- (B) Authorized laboratories using your product will use your product as outlined in the authorized labeling. Deviations from the authorized procedures, including the authorized instruments, authorized extraction methods, authorized clinical specimen types, authorized control materials, authorized other ancillary reagents and authorized materials required to use your product are not permitted
- (C) Authorized laboratories that receive your product will notify the relevant public health authorities of their intent to run your product prior to initiating testing.
- (D) Authorized laboratories using your product will have a process in place for reporting test results to healthcare providers and relevant public health authorities, as appropriate.
- (E) Authorized laboratories will collect information on the performance of your product and report to DMD/OHT7-OIR/OPEQ/CDRH (via email: CDRH-EUA-Reporting@fda.hhs.gov) and to Vela Operations Singapore Pte Ltd through email: <a href="mailto:support.us@veladx.com">support.us@veladx.com</a> or at 877.593.7528 (in the U.S.) any suspected occurrence of false positive or false negative results and significant deviations from the established performance characteristics of your product of which they become aware.
- (F) All laboratory personnel using your product must be appropriately trained in PCR techniques and use appropriate laboratory and personal protective equipment when handling this kit and use your product in accordance with the authorized labeling.
- (G) Vela Diagnostics, authorized distributors, and authorized laboratories using ViroKey™ SARS-CoV-2 RT-PCR Test v2.0 will ensure that any records associated with this EUA are maintained until otherwise notified by FDA. Such records will be made available to FDA for inspection upon request.

#### **Controls**

A tube of Negative Control (NC), which is nucleic acid-free water, is included in the kit for each run.

A tube of Positive Control (PC), consisting of an IVT-RNA fragment that can be amplified by both sets of primer/probes for *Orf1a* and *N* gene, is included in the kit for each run.

An Extraction Control (EC) is spiked into every test sample in every run and is needed to assess the efficacy of the nucleic acid extraction process, as well as test for the presence of inhibitors and validity of a negative result.

The ViroKey<sup>™</sup> SARS-CoV-2 RT-PCR test does not include an Internal Control for RNA extraction/recovery. A known SARS-CoV-2 positive sample should be tested with every

<sup>&</sup>lt;sup>1</sup> The letter of authorization refers to, "Laboratories certified under the Clinical Laboratory Improvement Amendments of 1988 (CLIA), 42 U.S.C. §263a, that meet requirements to perform high complexity tests" as "authorized laboratories."

For Prescription Use Only

run of patients' specimens to monitor the integrity of these process steps.

## **Result interpretation**

#### Negativity / positivity

The  $C_T$  ranges to define negativity / positivity for negative control, positive control and samples for the workflows are listed in the table below. If  $C_T$  falls within the range, it is defined as positive (+); if  $C_T$  falls out of the range or no  $C_T$  is obtained, it is defined as negative (-).

|              | Expected C <sub>T</sub> values |             |              |             |              |             |  |  |
|--------------|--------------------------------|-------------|--------------|-------------|--------------|-------------|--|--|
| Fluorescence | Negative                       | e control   | Positive     | control     | Samples      |             |  |  |
| channel      | Not<br>detected                | Detected    | Not detected | Detected    | Not detected | Detected    |  |  |
| Green        | < 10.0,                        |             | < 22.0,      |             | < 10.0,      |             |  |  |
|              | > 38.0                         | 10.0 – 38.0 | > 30.0       | 22.0 - 30.0 | > 38.0       | 10.0 – 38.0 |  |  |
| (ORF1a gene) | or no Ct                       |             | or no Ct     |             | or no Ct     |             |  |  |
| Orange       | < 10.0,                        |             | < 22.0,      |             | < 10.0,      |             |  |  |
|              | > 38.0                         | 10.0 – 38.0 | > 30.0       | 22.0 - 30.0 | > 38.0       | 10.0 – 38.0 |  |  |
| (N gene)     | or no Ct                       |             | or no Ct     |             | or no Ct     |             |  |  |
| Red          | < 23.0,                        |             | < 23.0,      |             | < 20.0,      |             |  |  |
| (extraction  | > 32.0                         | 23.0 - 32.0 | > 32.0       | 23.0 - 32.0 | > 38.0       | 20.0 – 38.0 |  |  |
| control, EC) | or no Ct                       |             | or no Ct     |             | or no Ct     |             |  |  |

For Prescription Use Only

#### Result interpretation of samples

Please refer to the table below for result analysis. All test controls should be examined prior to interpretation of patient results. If the controls are not valid, the patient results cannot be interpreted.

|                  | Green<br>(ORF1a) | Orange<br>( <i>N</i> ) | Red<br>(EC) | Interpretation                                                                                            |
|------------------|------------------|------------------------|-------------|----------------------------------------------------------------------------------------------------|
|                  | -                | -                      | +           | Run valid (proceed to PC)                                                                                 |
|                  | +                | -                      | +/-         |                                                                                                    |
| Negative control | -                | +                      | +/-         | Dun invalid Depost run                                                                                    |
| Control          | +                | +                      | +/-         | Run invalid. Repeat run.                                                                                  |
|                  | -                | -                      | -           |                                                                                                    |
|                  | +                | +                      | +/-         | Run valid (proceed to SARS-CoV-2 positive sample control)                                                 |
| Positive         | +                | •                      | +/-         |                                                                                                    |
| control          | -                | +                      | +/-         | Run invalid. Repeat run.                                                                                  |
|                  | -                | ı                      | +/-         |                                                                                                    |
| SARS-            | +                | +                      | +/-         | Run valid (proceed to result interpretation of samples)                                                   |
| CoV-2            | +                | -                      | +/-         |                                                                                                    |
| positive sample  | -                | +                      | +/-         | Run invalid. Repeat run.                                                                                  |
| control          | -                | -                      | +/-         |                                                                                                    |
|                  | +                | +                      | +/-         |                                                                                                    |
|                  | -                | +                      | +/-         | SARS-CoV-2 virus detected*                                                                                |
| Samples          | +                | -                      | +/-         |                                                                                                    |
| 33               |                  |                        | +           | SARS-CoV-2 virus not detected                                                                             |
|                  | -                | -                      | -           | Sample invalid. Sample should be retested. If result is still invalid, a new specimen should be obtained. |

<sup>\*</sup>For positive samples, the fluorescence channel Cycling Red may be negative due to competition with the target channels.

Run: Whole run on the MicroAmp® Fast Optical 96-Well Reaction Plate with Barcode

Test: Test to which the NC / PC belongs

Sample: Single sample in one well of the MicroAmp® Fast Optical 96-Well Reaction Plate with Barcode

For Prescription Use Only

#### **Performance characteristics**

#### **Analytical sensitivity**

The analytical limit of detection (LoD) of ViroKey<sup>TM</sup> SARS-CoV-2 RT-PCR Test v2.0 was assessed with the *Sentosa*® workflow, starting with sample extraction using the ViroKey<sup>TM</sup> SX Virus Total Nucleic Acid Kit on the *Sentosa*® SX101, as well as RT-PCR run on the *Sentosa*® SA201. Serial dilutions of the heat-inactivated SARS-CoV-2 in nasopharyngeal matrix were tested to determine the assay LoD. The preliminary LoD was determined by testing three replicates of inactivated virus dilutions between 2.0 x  $10^4$  and 50 (GE/mL). The LoD was confirmed by testing at least 20 replicates. If the confirmatory study achieved a positivity of 100%, then a lower concentration was tested (with 20 replicates) until less than 100% positivity was obtained. The overall assay LoD was the lowest dilution giving a final sample detection of  $\geq 95\%$  for 20 samples for one of the targets. (**Table 1**). The overall LoD of the ViroKey<sup>TM</sup> SARS-CoV-2 RT-PCR Test v2.0 is 200 GE/mL.

Table 1. Results from confirmatory LoD study for the ViroKey™ SARS-CoV-2 RT-PCR Test v2.0.

| Target channel           | Genomic equivalents/mL | Detection % | Mean Ct ± SD |
|--------------------------|------------------------|-------------|--------------|
| ORF1a<br>(Green channel) | 200                    | 95% (19/20) | 32.27 ± 1.66 |
| N<br>(Orange channel)    | 187                    | 95% (19/20) | 32.19 ± 1.90 |

## Analytical reactivity and specificity

The analytical reactivity and specificity of the ViroKey<sup>™</sup> SARS-CoV-2 RT-PCR Test v2.0 are ensured by the selection of primers, probes and stringent reaction conditions.

#### Analytical reactivity

To evaluate the analytical reactivity (inclusivity) of the ViroKey<sup>™</sup> SARS-CoV-2 RT-PCR Test v2.0 for SARS-CoV-2, *in silico* analysis was performed on all sequences available on the National Center for Biotechnology Information (NCBI) GenBank and Global Initiative on Sharing All Influenza Data (GISAID) databases. 46,636 complete sequences (4,916 from GenBank and 41,720 from GISAID – sequences downloaded on June, 18 2020) were aligned against ViroKey<sup>™</sup> SARS-CoV-2 RT-PCR Test v2.0 primers and probes. The sequences were aligned with MAFFT (<a href="https://mafft.cbrc.jp/alignment/server/">https://mafft.cbrc.jp/alignment/server/</a>).

Out of the 4,916 complete SARS-CoV-2 sequences from NCBI database as of 18th June 2020.

- ORF1a primers and probes had 100% match to 4,900 out of 4,916 sequences (99.67%). For the remaining 16 sequences (0.33%), the primers and probes have at most 1 mismatch with these sequences.
- N-gene primers and probes had 100% match to 4,901 out of 4,916 sequences (99.69%). For the remaining 15 sequences (0.31%), the primers and probes have at

For Prescription Use Only

most 1 mismatch with these sequences.

Out of the 41,720 complete SARS-CoV-2 sequences from GISAID database as of 18th June 2020,

- ORF1a primers and probes had 100% match to 41,466 out of 41,720 sequences (99.39%). For the remaining 254 sequences (0.61%), the primers and probes have at most 1 mismatch with these sequences.
- N-gene primers and probes had 100% match to 41,472 out of 41,720 sequences (99.41%). For the remaining 248 sequences (0.59%), the primers and probes have at most 1 mismatch with these sequences.

*In silico* analysis concluded that ViroKey<sup>™</sup> SARS-CoV-2 RT-PCR Test v2.0 will detect all analysed SARS-CoV-2 sequences in the GenBank (n=4,916) and in GISAID (n=41,720) databases. None of the mismatching sequences showed mismatches with the other target, therefore the inclusivity of the assay is not expected to be affected.

#### Analytical specificity (in silico)

To evaluate the analytical specificity (cross-reactivity) of the ViroKey<sup>™</sup> SARS-CoV-2 RT-PCR Test v2.0, *in silico* analysis was performed on pathogens listed in **Table 2**. NCBI BLAST tool was used to check for cross-reactivity of the different primers and probes of the ViroKey<sup>™</sup> SARS-CoV-2 RT-PCR Test v2.0 against the non-redundant nucleotide database. BLAST tool search default parameters were used except for the "organism." The search was limited to using the taxonomy ID (taxid/txid) of the respective pathogen. Each primer and probe were compared against all available genome sequences of a certain taxid.

Table 2. *In silico* analysis for ViroKey™ SARS-CoV-2 RT-PCR Test v2.0.

|                     |                    | In silico analysis for % identity/homology |                   |       |                        |                   | y     |
|---------------------|--------------------|--------------------------------------------|-------------------|-------|------------------------|-------------------|-------|
|                     |                    |                                            | N ORF1a           |       |                        |                   |       |
| Microorganism       | Genbank Acc<br>No. | Forward Primer                             | Reverse<br>Primer | Probe | Forward Primer         | Reverse<br>Primer | Probe |
| Coronavirus 229E    | NC_002645.1        | No align                                   | ment was          | found | No alignn              | nent was f        | found |
| Coronavirus OC43    | NC_006213.1        | No align                                   | ment was          | found | No alignn              | nent was f        | found |
| Coronavirus HKU-1   | NC_006577.2        | No alignment was found No alignment was    |                   |       | nent was f             | found             |       |
| Coronavirus NL63    | NC_005831.2        | No alignment was found                     |                   |       | No alignment was found |                   |       |
| SARS-coronavirus    | NC_004718.3        | NA                                         | NA                | 70%   | No alignn              | nent was f        | found |
| MERS-coronavirus    | NC_019843.3        | No align                                   | ment was          | found | No alignn              | nent was f        | found |
| Human adenovirus 2  | AC_000007.1        | No align                                   | ment was          | found | No alignment was found |                   |       |
| Human adenovirus 5  | AC_000008.1        | No align                                   | ment was          | found | No alignn              | nent was f        | found |
| Human adenovirus 54 | NC_012959.1        | 65%                                        | NA                | NA    | No alignn              | nent was f        | found |
| Human adenovirus A  | NC_001460.1        | No alignment was found                     |                   |       | No alignn              | nent was f        | found |
| Human adenovirus B1 | NC_011203.1        | No alignment was found                     |                   |       | No alignment was found |                   |       |
| Human adenovirus B2 | NC_011202.1        | No alignment was found No alignm           |                   |       | nent was f             | found             |       |
| Human adenovirus C  | NC_001405.1        | No align                                   | ment was          | found | No alignn              | nent was f        | found |

# For use under an Emergency Use Authorization Only For Prescription Use Only

|                                   |                      | In silico analysis for % identity/homology |                   |       |                   |                   |       |
|-----------------------------------|----------------------|--------------------------------------------|-------------------|-------|-------------------|-------------------|-------|
|                                   |                      | N ORF1a                                    |                   |       |                   |                   |       |
| Microorganism                     | Genbank Acc<br>No.   | Forward<br>Primer                          | Reverse<br>Primer | Probe | Forward<br>Primer | Reverse<br>Primer | Probe |
| Human adenovirus D                | NC_010956.1          | No alignr                                  | ment was          | found | No alignn         | nent was          | found |
| Human adenovirus E                | NC_003266.2          | No alignr                                  | ment was          | found | No alignn         | nent was          | found |
| Human adenovirus F                | NC_001454.1          | No alignr                                  | ment was          | found | No alignn         | nent was          | found |
| Human adenovirus type 1           | AC_000017.1          | No alignr                                  | ment was          | found | No alignn         | nent was          | found |
| Human adenovirus type 35          | AC_000019.1          | No alignr                                  | ment was          | found | No alignn         | nent was          | found |
| Human adenovirus type 7           | AC_000018.1          | No alignr                                  | ment was          | found | No alignn         | nent was          | found |
| Human metapneumovirus             | NC_039199.1          | No alignr                                  | ment was          | found | No alignn         | nent was          | found |
| Human parainfluenza virus 1       | NC_003461.1          | No alignr                                  | ment was          | found | No alignn         | nent was          | found |
| Human parainfluenza virus<br>2    | NC_003443.1          | No alignr                                  | ment was          | found | No alignn         | nent was          | found |
| Human parainfluenza virus 3       | NC_001796.2          | No alignr                                  | ment was          | found | No alignn         | nent was          | found |
| Human parainfluenza virus<br>4a   | NC_021928.1          | No alignr                                  | ment was          | found | No alignn         | nent was          | found |
| Influenza A virus H1N1            | GCF_000865725        | No alignr                                  | ment was          | found | No alignn         | nent was          | found |
| Influenza A virus H3N2            | GCF_000865085        | No alignr                                  | ment was          | found | No alignn         | nent was          | found |
| Influenza A virus H5N1            | GCF_000864105        | No alignr                                  | ment was          | found | No alignn         | nent was          | found |
| Influenza A virus H7N9            | GCF_000928555        | No alignr                                  | ment was          | found | No alignn         | nent was          | found |
| Influenza B virus                 | GCF_000820495        | No alignr                                  | ment was          | found | No alignn         | nent was          | found |
| Influenza C virus                 | GCF_000856665.<br>10 | No alignr                                  | ment was          | found | No alignn         | nent was          | found |
| Human Parechovirus                | NC_001897.1          | No alignr                                  | ment was          | found | No alignn         | nent was          | found |
| Enterovirus (e.g. EV68)           | NC_038308.1          | No alignr                                  | ment was          | found | No alignn         | nent was          | found |
| Human respiratory syncytial virus | NC_001781.1          | No alignr                                  | ment was          | found | No alignn         | nent was          | found |
| Human rhinovirus 1                | NC_038311.1          | No alignr                                  | ment was          | found | No alignn         | nent was          | found |
| Human rhinovirus 3                | NC_038312.1          | No alignr                                  | ment was          | found | No alignn         | nent was          | found |
| Human rhinovirus 14               | NC_001490.1          | No alignr                                  | ment was          | found | No alignn         | nent was          | found |
| Human rhinovirus 89               | NC_001617.1          | No alignr                                  | ment was          | found | No alignn         | nent was          | found |
| Human rhinovirus C                | NC_009996.1          | No alignr                                  | ment was          | found | No alignn         | nent was          | found |
| Chlamydophila pneumoniae          | NC_002180.1          | No alignr                                  | ment was          | found | No alignn         | nent was          | found |
| Haemophilus influenzae            | NZ_LN831035.1        | 65%                                        | NA                | NA    | NA                | NA                | 60%   |
| Legionella pneumophila            | NZ_LR134380.1        | 65%                                        | 68%               | NA    | 67%               | NA                | 56%   |
| Mycobacterium tuberculosis        | NC_000962.3          | No alignr                                  | ment was          | found | 67%               | NA                | NA    |
| Streptococcus pneumonia*          | NZ_LN831051.1        | 80%                                        | 68%               | NA    | NA                | NA                | 52%   |
| Streptococcus pyogenes            | NC_002737.2          | No alignr                                  | ment was          | found | NA                | NA                | 60%   |
| Bordetella pertussis              | NC_018518.1          | 65%                                        | NA                | NA    | 62%               | NA                | NA    |
| Mycoplasma pneumoniae             | NZ_CP010546.1        | No alignr                                  | ment was          | found | NA                | NA                | 52%   |

# For use under an Emergency Use Authorization Only For Prescription Use Only

|                                                                                                    |                     | In silico analysis for % identity/homology |                   |       |                   |                   |       |  |
|----------------------------------------------------------------------------------------------------|---------------------|--------------------------------------------|-------------------|-------|-------------------|-------------------|-------|--|
|                                                                                                    |                     | N                                          |                   |       |                   | ORF1a             |       |  |
| Microorganism                                                                                           | Genbank Acc<br>No.  | Forward<br>Primer                          | Reverse<br>Primer | Probe | Forward<br>Primer | Reverse<br>Primer | Probe |  |
| Pneumocystis jirovecii (PJP)                                                                            | GCF_001477535.<br>1 | No aligni                                  | ment was          | found | NA                | NA                | 52%   |  |
| Candida albicans*                                                                                       | GCF_000182965.      | 65%                                        | 74%               | 67%   | 62%               | NA                | 60%   |  |
| Pseudomonas aeruginosa                                                                                  | GCF_000006765.      | 65%                                        | NA                | NA    | 67%               | NA                | 52%   |  |
| Staphylococcus epidermis                                                                                | GCF_000007645.<br>1 | NA                                         | 68%               | NA    | NA                | 71%               | NA    |  |
| Staphylococcus salivarius                                                                               | CP013216.1          | NA                                         | 74%               | NA    | No alignn         | nent was          | found |  |
| Leptospira borgpetersenii                                                                               | GCF_000013945       | 65%                                        | NA                | NA    | NA                | NA                | 56%   |  |
| Leptospira interrogans                                                                                  | GCF_000092565       | 65%                                        | 79%               | NA    | No alignn         | nent was          | found |  |
| Leptospira santarosai*                                                                                  | GCF_000313175       | 70%                                        | 89%               | NA    | NA                | 62%               | NA    |  |
| Chlamydia psittaci                                                                                      | NC_017287.1         | No aligni                                  | ment was          | found | No alignn         | nent was          | found |  |
| Coxiella burnetii (Q-Fever)                                                                             | NC_002971.4         | NA                                         | 68%               | NA    | 62%               | NA                | 60%   |  |
| Staphylococcus aureus                                                                                   | NC_007795.1         | 70%                                        | 68%               | NA    | No alignment was  |                   | found |  |
| Klebsiella pneumonia*                                                                                   | GCF_000240185.      | 80%                                        | 84%               | NA    | 62%               | NA                | 52%   |  |
| Corynebacterium diphtheriae                                                                             | NZ_LN831026.1       | 65%                                        | 68%               | NA    | NA                | NA                | 56%   |  |
| Legionella longbeachae*                                                                                 | GCF_000091785.<br>1 | 65%                                        | 68%               | NA    | 81%               | 67%               | 56%   |  |
| Bacillus anthracosis (Anthrax)                                                                          | GCF_000008445.<br>1 | NA                                         | 68%               | NA    | NA                | NA                | 56%   |  |
| Moraxella catarrhalis                                                                                   | NC_014147.1         | 85%                                        | NA                | NA    | NA                | 62%               | 52%   |  |
| Neisseria elongata                                                                                      | NZ_CP007726.1       | 70%                                        | 68%               | NA    | 62%               | NA                | NA    |  |
| Neisseria meningitidis                                                                                  | NZ_LR134525.1       | 65%                                        | 68%               | NA    | 62%               | NA                | 52%   |  |
| Pooled human nasal wash -<br>to represent diverse<br>microbial flora in the human<br>respiratory tract* | ZLYEM2C (HMP)       | 80%                                        | 74%               | 67%   | 86%               | 71%               | 60%   |  |
| Bat coronavirus HKU4-1                                                                                  | NC_009019.1         | No aligni                                  | ment was          | found | 48%               | NA                | 40%   |  |
| Bat coronavirus HKU5-1                                                                                  | NC_009020.1         | No aligni                                  | ment was          | found | NA                | 48%               | NA    |  |
| Bat coronavirus HKU9-1                                                                                  | NC_009021.1         | No alignment was found                     |                   |       | NA                | 48%               | NA    |  |
| Scotophilus bat coronavirus 512                                                                         | NC_009657.1         | No alignment was found                     |                   |       | NA                | NA                | 40%   |  |
| Bat coronavirus HKU2                                                                                    | NC_009988.1         | No aligni                                  | ment was          | found | 48%               | 48%               | 48%   |  |
| Bat coronavirus 1A                                                                                      | NC_010437.1         | No aligni                                  | ment was          | found | 48%               | 48%               | NA    |  |
| Bat coronavirus HKU8                                                                                    | NC_010438.1         | No aligni                                  | ment was          | found | NA                | NA                | 40%   |  |
| Bat coronavirus BM48-<br>31/BGR/2008                                                                    | NC_014470.1         | No aligni                                  | ment was          | found | NA                | 57%               | NA    |  |

For Prescription Use Only

|                                              |                    | In silico analysis for % identity/homology |                |                   |       |  |
|----------------------------------------------|--------------------|--------------------------------------------|----------------|-------------------|-------|--|
|                                              |                    | N ORF1a                                    |                |                   |       |  |
| Microorganism                                | Genbank Acc<br>No. | Forward Reverse Probe                      | Forward Primer | Reverse<br>Primer | Probe |  |
| Rousettus bat coronavirus HKU10              | NC_018871.1        | No alignment was found                     | 48%            | NA                | 40%   |  |
| Bat coronavirus<br>CDPHE15/USA/2006          | NC_022103.1        | No alignment was found                     | NA             | 48%               | 40%   |  |
| BtMr-AlphaCoV/SAX2011                        | NC_028811.1        | No alignment was found                     | NA             | 48%               | 48%   |  |
| BtRf-AlphaCoV/HuB2013                        | NC_028814.1        | No alignment was found                     | NA             | 48%               | NA    |  |
| BtRf-AlphaCoV/YN2012                         | NC_028824.1        | No alignment was found                     | NA             | 57%               | 48%   |  |
| BtNv-AlphaCoV/SC2013                         | NC_028833.1        | No alignment was found                     | NA             | 48%               | 40%   |  |
| Rousettus bat coronavirus isolate GCCD.1 356 | NC_030886.1        | No alignment was found                     | NA             | 48%               | NA    |  |
| NL63-related bat                             |                    |                                            |                |                   |       |  |
| coronavirus strain<br>BtKYNL63-9a            | NC_032107.1        | No alignment was found                     | NA             | NA                | 40%   |  |
| Bat coronavirus isolate PREDICT/PDF-2180     | NC_034440.1        | No alignment was found                     | NA             | NA                | 40%   |  |

Some forward primers, reverse primers, or probes sequences have significant alignments (>80%) with the sequences and these are highlighted in red in the table above. Among those are *Streptococcus pneumonia*, *Leptospira santarosai*, *Klebsiella pneumonia*, *Legionella longbeachae and Moraxella catarrhalis*. These pathogens were further analysed and no potential cross-reactivity is expected based on this *in silico* analysis, as they all do not have nearby or correctly oriented primers or probe with significant alignment (>80%) to bi-directionally amplify out a PCR product that can be detected on the ViroKey<sup>TM</sup> SARS-CoV-2 RT-PCR Test v2.0. *In silico* analysis of pooled microflora showed potential for cross-reactivity, therefore wet testing was performed (described below).

#### Analytical specificity (wet testing)

The ViroKey™ SARS-CoV-2 RT-PCR Test v2.0 was further evaluated for cross-reactivity with respiratory pathogens commonly present in human respiratory specimens, non-targeted coronaviruses as well as pooled human nasal wash representing the diverse microbial flora in the human respiratory tract. Purified and quantified nucleic acid of the pathogens were added directly into the ViroKey™ SARS-CoV-2 RT-PCR Test v2.0 PCR mix. At least three replicates were tested. All controls performed as expected. The results are presented in **Table 3**.

Table 3. Potential cross-reactivity of the ViroKey™ SARS-CoV-2 RT-PCR Test v2.0.

|          | Tested pathogens, strain (RNA)    | Sample input              | ORF1a | N    | EC  |
|----------|-----------------------------------|---------------------------|-------|------|-----|
|          | Haemophilus influenzae            | 5x 10 <sup>6</sup> copies | 0/3   | 0/3  | 3/3 |
|          | Mycobacterium tuberculosis, H37Ra | 5x 10° copies             | 0/3   | 0/3  | 3/3 |
| Bacteria | Streptococcus pneumoniae          | (1x 10 <sup>6</sup>       | 0/3   | 0/3  | 3/3 |
|          | Streptococcus pyogenes Rosenbach  | copies/                   | 0/3   | 0/3  | 3/3 |
|          | Mycoplasma pneumoniae             | reaction)                 | 1/9*  | 1/9* | 9/9 |

For Prescription Use Only

|           | Tested pathogens, strain (RNA)                  | Sample input | ORF1a | N   | EC  |
|-----------|-------------------------------------------------|--------------|-------|-----|-----|
|           | Legionella pneumophila                          |              | 0/3   | 0/3 | 3/3 |
|           | Chlamydophila pneumoniae strain CM-1            |              | 0/3   | 0/3 | 3/3 |
|           | Bordetella pertussis                            |              | 0/3   | 0/3 | 3/3 |
|           | Coronavirus (human), 229E                       |              | 0/3   | 0/3 | 3/3 |
|           | Coronavirus (human), OC43                       |              | 0/3   | 0/3 | 3/3 |
|           | Human coronavirus HKU1                          |              | 0/3   | 0/3 | 3/3 |
|           | Human coronavirus NL63                          |              | 0/3   | 0/3 | 3/3 |
|           | Middle East Respiratory Syndrome (MERS)         |              | 0/3   | 0/3 | 3/3 |
|           | Human metapneumovirus (hMPV)                    |              | 0/3   | 0/3 | 3/3 |
|           | Human adenovirus 1, Adenoid 71                  |              | 1/9*  | 0/9 | 9/9 |
|           | Human parainfluenza virus 2, Greer              |              | 0/3   | 0/3 | 3/3 |
| Virus     | Human parainfluenza virus 3, C243               |              | 0/3   | 0/3 | 3/3 |
| 711.00    | Human parainfluenza virus 4a                    |              | 0/3   | 0/3 | 3/3 |
|           | Human parainfluenza virus 4b, CH 19503          |              | 0/3   | 0/3 | 3/3 |
|           | Influenza A virus (H3N2), A/Aichi/2/68          |              | 0/3   | 0/3 | 3/3 |
|           | Influenza A virus (H1N1),<br>A/Swine/Iowa/15/30 |              | 0/3   | 0/3 | 3/3 |
|           | Influenza B virus, B/Lee/40                     |              | 0/3   | 0/3 | 3/3 |
|           | Enterovirus, H                                  |              | 0/3   | 0/3 | 3/3 |
|           | Human Respiratory syncytial virus, 18537        |              | 0/3   | 0/3 | 3/3 |
|           | Rhinovirus 57, Ch47                             |              | 0/3   | 0/3 | 3/3 |
| Natural h | Natural human flora – pooled human nasal wash   |              | 0/3   | 0/3 | 3/3 |

<sup>\*</sup> Initial testing with 3 replicates showed 1/3 positive for one or both targets for *Mycoplasma pneumoniae* and 1/3 positive for ORF1a for human adenovirus 71. Additional 6 replicates were tested.

Cross-reactivity was observed with Mycoplasma pneumoniae and adenovirus 71

#### Interfering substances

The objective of the study was to verify the effect of potentially interfering substances on the performance of ViroKey™ SARS-CoV-2 RT-PCR Test v2.0. Base pool of SARS-CoV-2 positive samples were prepared with SARS-CoV-2 genomic RNA (from American Type Culture Collection (ATCC® part number VR-1986D) into negative nasopharyngeal specimens. For each of the interference substances, 10x stock concentrations were added to the SARS-CoV-2 positive samples. The test pool contained the specified test concentrations noted in **Table 4** for each interference substance. This study demonstrates that the potential interfering substances tested at specific concentrations as stated in **Table 4** have no impact on the performance of ViroKey™ SARS-CoV-2 RT-PCR Test v2.0.

For Prescription Use Only

Table 4. List of potential interfering substances tested with ViroKey™ SARS-CoV-2 RT-PCR Test v2.0.

| Substance                                                         | Substance Active Ingredient/s                                                                                                    |           | Detection % (ORF1a) | Detection<br>% ( <i>N</i> ) |
|-------------------------------------------------------------------|----------------------------------------------------------------------------------------------------|-----------|---------------------|-----------------------------|
| Nasal Wash (Flo®)                                                 | Sodium chloride, potassium chloride, calcium lactate pentahydrate                                                                                 | 15% (v/v) | 100% (3/3)          | 100% (3/3)                  |
| Nasal Spray/drops (Nazolin®)                                      | Oxymetazoline HCl                                                                                                    | 15% (v/v) | 100% (3/3)          | 100% (3/3)                  |
| Nasal corticosteroids                                             | Fluticasone                                                                                                    | 5% (v/v)  | 100% (3/3)          | 100% (3/3)                  |
| Systemic antibacterial                                            | Tobramycin                                                                                                    | 4 μg/mL   | 100% (3/3)          | 100% (3/3)                  |
| Antiviral drugs                                                   | Oseltamivir                                                                                                    | 3.3 mg/mL | 100% (3/3)          | 100% (3/3)                  |
| Homeopathic relief (Prospan®)                                     | Extract from ivy leaf (Hedera helix L. leaf), Potassium sorbate, anhydrous citric acid, xanthan gum, cherry flavour, crystallizing sorbitol syrup | 5% (v/v)  | 100% (3/3)          | 100% (3/3)                  |
| Antimicrobial/antiviral/<br>anesthetic lozenges<br>(Dorithricin®) | Benzalkonium, Benzocaine,<br>Tyrothricin                                                                                                    | 15% (w/v) | 100% (3/3)          | 100% (3/3)                  |
| Whole blood                                                       |                                                                                                    | 2% (v/v)  | 100% (3/3)          | 100% (3/3)                  |
| Mucin                                                             | N.A.                                                                                                    | 60 µg/mL  | 100% (3/3)          | 100% (3/3)                  |
| Pooled human nasal wash                                           |                                                                                                    | N.A.      | 100% (3/3)          | 100% (3/3)                  |

FLUMIST nasal spray flu vaccine was not tested for its potential interference with ViroKey™ SARS-CoV-2 RT-PCR Test v2.0.

### **Clinical performance**

The clinical validation study of ViroKey<sup>™</sup> SARS-CoV-2 RT-PCR Test v2.0 was conducted on nasopharyngeal swabs from unaltered patient samples initially tested with an FDA authorized molecular assay as a comparator method. All samples were extracted with ViroKey<sup>™</sup> SX Virus Total Nucleic Acid Kit on the Sentosa SX101 instrument and detected with ViroKey<sup>™</sup> SARS-CoV-2 RT-PCR Test v2.0 on the *Sentosa*® SA201.

A total of 68 nasopharyngeal samples were tested and the results are summarized in **Table 5**. The performance of the ViroKey<sup>TM</sup> SARS-CoV-2 RT-PCR Test v2.0 was calculated based on the result interpretation table on page 10, where a sample was considered positive if signals are detected by ORF1a and/or N target(s), while a sample was considered negative if no signals are detected by both ORF1a and N targets.

Table 5. Summary of clinical performance results

|                                 |          | Comparator Results |          |
|---------------------------------|----------|--------------------|----------|
|                                 |          | Positive           | Negative |
| ViroKey <sup>™</sup> SARS-CoV-2 | Positive | 33                 | 0        |
| RT-PCR Test v2.0                | Negative | 1                  | 34       |

Positive Agreement: 97.1% (33/34) 95% CI: 85.1 - 99.5% Negative Agreement: 100% (34/34) 95% CI: 89.8 - 100%

For Prescription Use Only

#### Workflow

The workflow starts with off-board lysis, followed by the extraction of nucleic acids and RT-PCR set up with the extracted nucleic acids in the MicroAmp<sup>®</sup> Fast Optical 96-Well Reaction Plate using the *Sentosa*<sup>®</sup> SX101.

The ViroKey™ SX Virus Total Nucleic Acid Kit is used for nucleic acid extraction.

After sample lysis and RT-PCR set-up, the MicroAmp<sup>®</sup> Fast Optical 96-Well Reaction is sealed and then transferred to the *Sentosa*<sup>®</sup> SA201 or Applied Biosystems<sup>®</sup> 7500 Fast Dx Real-Time PCR Instrument for PCR amplification followed by data analysis.

The Sentosa® SA201 is a rebranded version of the Applied Biosystems® 7500 Fast Dx Real-Time PCR System, thus the workflow is interchangeable between the two instruments. For brevity, only the Sentosa® SA201 workflow will be mentioned in this instructions for use.

An overview of the workflow is provided (see **Flowchart**).

For Prescription Use Only

# Flowchart: Workflow with Sentosa® SA201 Real-Time PCR System overview

Sample pre-treatment and lysis using ViroKey™ SX Virus Total Nucleic Acid Kit

#### Sentosa® SX101

## Load consumables, reagents, controls and pre-treated samples on the Sentosa® SX101

- Load the required consumables for both nucleic acid extraction and RT-PCR set-up
- Load reagents from the ViroKey<sup>™</sup> SX Virus Total Nucleic Acid Kit
- Load reagents and controls from the ViroKey<sup>™</sup> SARS-CoV-2 RT-PCR Test v2.0, followed by pre-treated samples
- Ensure the Sentosa® SX Waste Bin is lined with biohazard bags

#### Define the extraction and RT-PCR set-up run using the user interface

#### Start the run

After the run is completed, seal the MicroAmp® Fast Optical 96-Well Reaction Plate with Barcode

#### Sentosa® SA201 Real-Time PCR System

Transfer the 96-Well Reaction Plate into the Sentosa® SA201

Define the RT-PCR run using the user interface

#### Start the run

After the run is completed, analyze the results using the *Sentosa*<sup>®</sup> SA201 Reporter software (or manually analyze with the ABI 7500 Fast System SDS Software on the ABI 7500 Fast Dx)

#### Maintenance

Perform the appropriate maintenance procedures for the *Sentosa*<sup>®</sup> SX101 and the *Sentosa*<sup>®</sup> SA201 according to the respective user manuals

Please refer to the *Sentosa*<sup>®</sup> SX101 instrument user manual and the *Sentosa*<sup>®</sup> SA201 guides and user manuals for more details about maintenance procedures

For Prescription Use Only

## Items to be supplied by user

Table 6. List of items to be supplied by user

| Equipment / software Description / use                                                        |                                                                                                    | Vela item<br>no. |
|-----------------------------------------------------------------------------------------------|----------------------------------------------------------------------------------------------------|------------------|
| Sentosa® SX101 instrumentii                                                                   | Automated sample processing system                                                                            | 400089           |
| Pipettes (adjustable) <sup>ii</sup>                                                           | For pipetting buffers, reagents and or samples                                                                | N/A              |
| Vortex mixer                                                                                  | To mix reagents                                                                                               | N/A              |
| Bench top centrifuge <sup>ii</sup>                                                            | To spin down reagents and remove any bubbles                                                                  | N/A              |
| Thermomixer <sup>ii</sup>                                                                     | To heat and mix samples                                                                                       | N/A              |
| MPS 1000 Mini Plate Spinner, 120V or Eppendorf Centrifuge 5430 / 5430R with Rotor FA-45-24-11 | For PCR plate centrifugation                                                                                  | N/A              |
| Sentosa® SA201 Real-time PCR instrument                                                       | Real-time and end-point thermal cycler for PCR, detection and analysis                                        | 400125           |
| Sentosa® SA201 Series Software                                                                | To operate Sentosa® SA201 Real-time PCR Instrument and to perform PCR data analysis                           | 460012           |
| Sentosa® SA201 Reporter                                                                       | To automate data analysis and result interpretation                                                           | 480142           |
|                                                                                               | OR                                                                                                    |                  |
| ABI 7500 Fast Dx Real-Time PCR instrument                                                     | Real-time and end-point thermal cycler for PCR, detection and analysis                                        | N/A              |
| ABI 7500 Fast Dx SDS Software                                                                 | To operate ABI 7500 Fast Dx Real-<br>Time PCR instrument and to perform<br>manual PCR data analysis           | N/A              |
| Accessories / consumables / reagents                                                          | Description / use                                                                                             | Vela item no.    |
| ViroKey™ SX Virus Total Nucleic Acid Kitiii                                                   | 4x48 tests                                                                                                    | 300677           |
| Sentosa® SX Magnetic Separator                                                                | 1 piece                                                                                                    | 400024           |
| Sentosa® SX Non-Partition 50 μL Filter Tips (960)                                             | 10 boxes of 96 tips. Alternatively, tips compatible with Eppendorf TM50/TS50 dispensing tool may be used      | 400224           |
| Sentosa® SX Non-Partition 1000 μL Filter<br>Tips (960)                                        | 10 boxes of 96 tips. Alternatively, tips compatible with Eppendorf TM1000/TS10000 dispensing tool may be used | 400223           |
| Sentosa® SX 100mL Reservoir (50)                                                              | Set of 50 reservoirs                                                                                          | 400027           |
| Sentosa® SX 30mL Reservoir (50)                                                               | Set of 50 reservoirs                                                                                          | 400028           |
| Sentosa® SX Deepwell Plate 96/2000µL (20)                                                     | Set of 20 plates                                                                                              | 400068           |
| Sentosa® SX Biohazard Bag (100)                                                               | 100 pieces                                                                                                    | 400033           |
| Sterile pipette tips with filters                                                             | For pipetting buffers, reagents and/or                                                                        | N/A              |

<sup>&</sup>lt;sup>ii</sup> Ensure that the instruments have been checked and calibrated according to the manufacturer's recommendations.

iii The ViroKey™ SX Virus Total Nucleic Acid Kit is used for virus total nucleic acid extraction for use with the ViroKey™ SARS-CoV-2 RT-PCR Test v2.0.

For Prescription Use Only

| Safe-Lock Tubes (1000)                                               | For sample extraction. Alternatively, Sarstedt 1.5mL screwcap tubes (or tubes of equivalent dimensions) may be used     | 400031 |
|----------------------------------------------------------------------|----------------------------------------------------------------------------------------------------|--------|
| MicroAmp® Fast Optical 96-Well Reaction Plate with Barcode, 0.1 mLiv | N/A                                                                                                    | N/A    |
| MicroAmp® Optical Adhesive Filmv                                     | N/A                                                                                                    | N/A    |
| MicroAmp <sup>™</sup> Adhesive Film Applicator <sup>vi</sup>         | For applying the MicroAmp® Optical Adhesive Film to seal the MicroAmp® Fast Optical 96-Well Reaction Plate with Barcode | N/A    |
| Swabs                                                                | For collecting nasopharyngeal swab samples                                                                              | N/A    |
| Absolute ethanol                                                     | For adding to Buffer D3 in ViroKey™ SX<br>Virus Total Nucleic Acid Kit                                                  | N/A    |

### Important notes

#### **General precautions**

- Use sterile pipette tips with filters.
- During manual steps, ensure that the tubes are closed when possible to avoid contamination.
- Do not mix components from kits with different lot numbers.
- Proceed continuously from one part of the workflow to the next.

### Specimen collection, handling and storage

- Specimen collection:
  - Refer to Interim Guidelines for Collecting, Handling, and Testing Clinical Specimens from Persons for Coronavirus Disease 2019 (COVID-19) <a href="https://www.cdc.gov/coronavirus/2019-nCoV/guidelines-clinical-specimens.html">https://www.cdc.gov/coronavirus/2019-nCoV/guidelines-clinical-specimens.html</a>
  - Follow specimen collection device manufacturer instructions for proper collection methods.
- Transporting specimens:
  - Specimens must be packaged, shipped and transported according to the current edition of the International Air Transport Association (IATA) Dangerous Goods Regulation. Follow shipping regulations for UN 3373 Biological Substance, Category B when sending potential SARS-CoV-2 specimens. Store specimens at 2-8°C and ship overnight on ice pack. If a specimen is frozen at ≤-70°C, ship

<sup>&</sup>lt;sup>iv</sup> MicroAmp® Fast Optical 96-Well Reaction Plate with Barcode, 0.1 mL from Applied Biosystems® (Cat. No. 4346906) **MUST** be used. Ensure that the correct plates are used.

<sup>&</sup>lt;sup>v</sup> MicroAmp<sup>®</sup> Optical Adhesive Film from Applied Biosystems<sup>®</sup> (Cat. No. 4311971) **MUST** be used. Use only unexpired films.

vi MicroAmp™ Adhesive Film Applicator from Thermo Fisher Scientific (Cat. No. 4333183) is recommended.

For Prescription Use Only

overnight on dry ice.

- Storing specimens:
  - After collection and during transport, the specimen should be stored at 2 8°C and all laboratory testing must occur within 72 hours of collection. Refrigerated specimens received outside of this 72-hour window should be rejected.
  - If a delay in shipping is expected, store specimens at ≤-70°C.
  - Specimens received frozen should be stored at ≤-70°C until processing.
  - Store any residual specimens at ≤-70°C.

**NOTE:** Inadequate specimen collection and / or inappropriate specimen processing, storage and transport may yield false negative results.

#### Storage of purified nucleic acid

Purified nucleic acids should be stored at ≤-70°C.

## Protocol: Automated nucleic acid isolation and detection on the *Sentosa*<sup>®</sup> SA201 / Applied Biosystems 7500 Fast Dx Real-Time PCR Instrument

The ViroKey<sup>™</sup> SX Virus Total Nucleic Acid Kit is intended for virus total nucleic acid extraction from respiratory specimens (such as nasal, mid-turbinate, nasopharyngeal, and oropharyngeal swab specimens and nasopharyngeal wash/aspirate or nasal aspirate specimens) and bronchoalveolar lavage samples for use with the ViroKey<sup>™</sup> SARS-CoV-2 RT-PCR Test v2.0.

## Important points before starting

- User must be familiar with operating the Sentosa® SX101 instrument and the Sentosa® SA201 / Applied Biosystems® 7500 Fast Dx Real-Time PCR Instrument. Please refer to the respective user manuals supplied with the instruments for operating instructions.
- Before beginning the procedure, read the "Important notes" section, page 22.
- Ensure that all reagents of the ViroKey<sup>™</sup> SX Virus Total Nucleic Acid Kit are not precipitated before use.
- Each tube of reagent in the ViroKey<sup>™</sup> SARS-CoV-2 RT-PCR Test v.2.0 is designed for 48 reactions.

#### ViroKey™ SX Virus Total Nucleic Acid Kit

The Mag tubes containing magnetic beads require thorough vortexing for 5

For Prescription Use Only

minutes before the start of the workflow to ensure proper re-suspension.

- Prior to use, cRNA (lyophilized carrier RNA) must be reconstituted and aliquoted.
   Refer to detailed procedure for more information.
- Mix the buffers in the bottles by gentle swirling, ensuring no foam or bubbles are present.
- RNA4 M3 is an enzyme, which is in liquid state. Except RNA4 M3, the rest of the ViroKey<sup>™</sup> SARS-CoV-2 RT-PCR Test v2.0 components should be thawed at room temperature (approximately 15°C – 25°C).
- For software, use current version or higher

Sentosa® SX101 Release 3.0 (Version 41.0.1.5)

Sentosa® SA201 Series Software

Sentosa® SA201 Reporter

ABI SDS Software

Release 3.0 (Version 41.0.1.5)

Version 1.0.1 (for use with Sentosa® SA201)

Version 1.3 (for use with Sentosa® SA201)

Version 1.4.1 (for manual data analysis with ABI 7500 Fast Dx)

#### Sample preparation

Label empty 1.5 mL Safe-Lock tubes with NC, PC and sample IDs. Up to 46 samples, 1 positive control sample (PC) and 1 negative control sample (NC) can be performed in one run of the ViroKey SARS-CoV-2 RT-PCR Test v2.0.

#### **Samples**

- Vortex swab in transport media for 30 seconds
- Transfer 230 µL of samples to 1.5 mL Safe-Lock Tubes

For Prescription Use Only

#### **Procedure**

#### 1. Sample pre-treatment and lysis

- 1.1. Prepare the reagents from the ViroKey™ SX Virus Total Nucleic Acid Kit according to steps 1.2 and 1.3.
- 1.2. Reconstitute cRNA (lyophilized carrier RNA) with Buffer D4 as described below.
  - Briefly spin down cRNA for 5 seconds.
  - Add 310 μL of Buffer D4 to cRNA tube.
  - The reconstituted cRNA should be mixed by pulse vortexing for 30 seconds followed by brief centrifugation.
  - Aliquot reconstituted cRNA into 4 tubes of 78 µL and store at -20°C till required.
- 1.3. Thaw NC, PC and EC8 completely, vortex for 5 seconds and centrifuge briefly.
- 1.4. Prepare the lysis master mix according to the table below.

| Reagents           | 48 samples |  |  |
|--------------------|------------|--|--|
| Buffer D1          | 15 mL      |  |  |
| Reconstituted cRNA | 75 μL      |  |  |
| EC8                | 500 μL     |  |  |

- 1.5. Pre-heat the thermomixer to 56°C.
- 1.6. Transfer 311  $\mu$ L of lysis master mix into labeled 1.5 mL Safe-Lock microtubes (sample, NC and PC).
- 1.7. Pulse vortex NC and PC for 10 seconds, followed by brief centrifugation to collect the contents at the bottom of the tubes. Transfer 230 µL of NC, PC, and samples into individually labeled 1.5 mL Safe-Lock microtubes containing the lysis master mix (sample, NC and PC).

**NOTE:** Do not discard the original NC and PC tubes, as they will be required for barcode scanning in step 2.15.

- 1.8. Pulse vortex the 1.5 mL Safe-Lock microtubes for 10 seconds followed by brief centrifugation to collect the contents at the bottom.
- 1.9. Incubate the tubes at 56°C for 8 minutes under 1000 rpm agitation using a thermomixer.
- 1.10. Centrifuge the samples briefly to collect the contents at the bottom of the tubes and cool for 3 minutes at room temperature.

For Prescription Use Only

1.11. The sample tubes are ready to be loaded onto the *Sentosa*® SX101 instrument. Carefully load the sample tubes onto the *Sentosa*® SX Rack 0.5 + Adaptor / 1.5 / 2.0 mL in the *Sentosa*® SX101 according to the procedure described in the "Automated nucleic acid extraction and RT-PCR set up on the *Sentosa*® SX101 instrument" section, page 26.

## 2. Automated nucleic acid extraction and RT-PCR set up on the Sentosa® SX101 instrument

**Figure 1** shows the positions of consumables / labware on the *Sentosa*<sup>®</sup> SX101 platform. Double line the *Sentosa*<sup>®</sup> SX Waste Bin with biohazard bags. Please refer to the layout as indicated by the *Sentosa*<sup>®</sup> SX101 instrument software or the appendix to load all items in the correct positions.

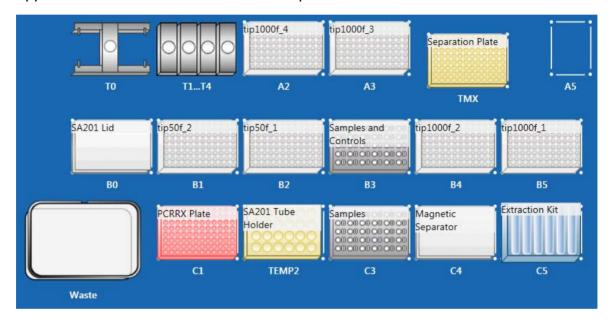

Figure 1. Layout of the Sentosa® SX101 platform for 96 tests

#### NOTE:

- Items shown are necessary for nucleic acid extraction and PCR assay set-up for application "48-1 ViroKey SARS-CoV-2-v2 v3-3".
- Ensure all consumables / labware are properly placed, aligned and secured into their respective positions.
- Ensure that the biohazard bags are properly attached to the Sentosa® SX Waste Bin before starting a protocol run. For more information, please refer to the Sentosa® SX101 instrument user manual.

For Prescription Use Only

- 2.1. Switch on the computer, and wait for the initialization procedure to be completed.
- 2.2. On the instrument's computer, launch the *Sentosa®* SX software by double-clicking the icon.

The "Login" window opens.

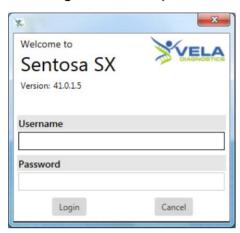

Type the account name and password, and then click "Login".

**NOTE:** Please switch on *Sentosa®* SX101 instrument after *Sentosa®* SX software is launched.

2.3. Press / Click on "Applications Runner" in the start screen menu to select and open an application.

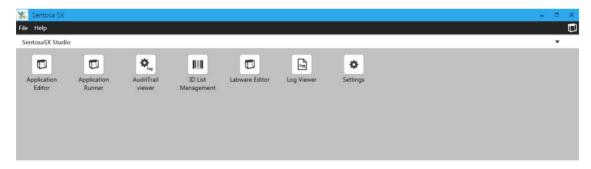

2.4. Select the "VelaDx" account and choose the folder "Sentosa SX Virus". Run the suitable application according to the table below.

| Application (v3-3 or higher)          | Number of tests | ViroKey™ SX Virus Total<br>Nucleic Acid Kit | ViroKey™ SARS-CoV-2<br>RT-PCR Test v.20 |
|---------------------------------------|-----------------|---------------------------------------------|-----------------------------------------|
| 48-1 ViroKey<br>SARS-CoV-2-v2<br>v3-3 | Up to 46 tests  | 1 set of reagents                           | 1 set of reagents                       |

For Prescription Use Only

2.5. Place the correct *Sentosa®* SX Reservoirs and Modules into positions 1 to 7 of the *Sentosa®* SX Reservoir Rack 7 (refer to **Figure 1**, TEMP2) according to the table below.

| Application                           | Sentosa® SX Reservoir Rack 7 (TEMP2) |                         |                        |                    |  |
|---------------------------------------|--------------------------------------|-------------------------|------------------------|--------------------|--|
| (v3-3 or higher)                      | Position 1 & 5                       | Positions 2 to 4        | Position 6             | Position 7         |  |
| 48-1 ViroKey<br>SARS-CoV-2-v2<br>v3-3 | Empty                                | 3 x 100 mL<br>Reservoir | 1 x 30 mL<br>Reservoir | RR Module<br>A1/A2 |  |

- 2.6. Add 40 mL of absolute ethanol to Buffer D3 and mix well before use.
- 2.7. Transfer all buffers from the ViroKey<sup>™</sup> SX Virus Total Nucleic Acid Kit into their respective positions in *Sentosa*<sup>®</sup> SX Reservoir Rack 7 as indicated by the application protocol: 17 mL of D1 in positions 2, 35 mL of D2 in position 3, 50 mL of D3 in position 4 and 4 mL of D4 in position 6.

| Application                           |            | Sentosa® SX Reservoir Rack 7 (TEMP2) |            |               |               |               |
|---------------------------------------|------------|--------------------------------------|------------|---------------|---------------|---------------|
| (v3-3 or higher)                      | Position 1 | Position 2                           | Position 3 | Position<br>4 | Position<br>5 | Position<br>6 |
| 48-1 ViroKey<br>SARS-CoV-2-v2<br>v3-3 | Empty      | D1                                   | D2         | D3            | Empty         | D4            |

#### NOTE:

- 17 mL of Buffer D1 should be added to Position 2, excess buffer may change the beads to sample ratio which may affect its performance for samples at the LoD level.
- All reagents should be gently mixed, without foaming, before use.
- Ensure that all buffers in the bottles are completely transferred into the corresponding reservoir positions.

**IMPORTANT:** Correct placement of assay components is critical for successful completion of the test. Please follow on-screen prompt carefully for correct placement of components.

2.8. Prepare Reverse Transcription PCR reagents from the ViroKey™ SARS-CoV-2 RT-PCR Test v2.0. Pulse vortex SARS-CoV-2 v2 M1 (M1) for 5 seconds, and mix RNA4 M2 (M2) and RNA4 M3 (M3) by gentle inversion. Keep the M3 tube on ice for no more than one hour during use.

Pipette 112  $\mu$ L of M3, 56  $\mu$ L of M1 into separate tube of M2. Centrifuge reconstituted M1/M2/M3 (MM) briefly to collect the contents at the bottom of the tubes.

Remove the caps of the MM tube (reconstituted M1 / M2 / M3), and load the MM tube into the SA201 Tube Holder rack (Location: TEMP2, C2) at M2 position in Quadrant I.

For Prescription Use Only

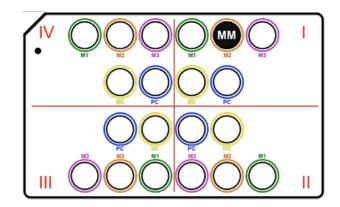

#### NOTE:

• Do not discard the original M1 tube, as it will be required for barcode scanning in step 2.17.

Do not mix components from kits with different lot numbers.

2.9. Place the Sentosa® SX RR Module A1/A2, illustrated in the figure below, on position 7 of the Sentosa® SX Reservoir Rack 7.

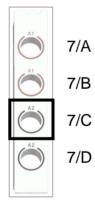

Sentosa® SX RR Module A1/A2

Load Mag (magnetic beads) tube from the ViroKey™ SX Virus Total Nucleic Acid Kit on the *Sentosa*® SX RR Module A1/A2 according to the table below.

| Application                         | Sentosa® SX Reservoir Rack 7 (TEMP2) |       |     |       |
|-------------------------------------|--------------------------------------|-------|-----|-------|
| (v3-3 or higher)                    | 7/A                                  | 7/B   | 7/C | 7/D   |
| 48-1 ViroKey SARS-<br>CoV-2-v2 v3-3 | Empty                                | Empty | Mag | Empty |

#### NOTE:

- Ensure that the magnetic beads in Mag tube from ViroKey™ SX Virus Total Nucleic Acid Kit are fully re-suspended. Vortex the tubes for 1 minute and flick to collect the contents at the bottom of the tube. Ensure that no bubbles or multilayers are observed.
- Ensure that all tubes are uncapped.

For Prescription Use Only

**IMPORTANT:** Correct placement of assay components is critical for successful completion of the test. Please follow on-screen prompt carefully for correct placement of components.

2.10. Set the MicroAmp<sup>®</sup> Fast Optical 96-Well Reaction Plate with Barcode, 0.1 mL on the epMotion<sup>®</sup> Thermoblock for PCR 96 Wells Thermoblock PCR 96, and place the assembly on position C1 of the *Sentosa*<sup>®</sup> SX101 platform (refer to **Figure 1**).

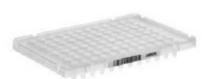

MicroAmp® Fast Optical 96-Well Reaction Plate with Barcode, 0.1 mL

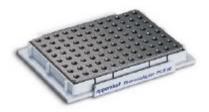

epMotion® Thermoblock for PCR 96 Wells

Sentosa SX Thermoblock PCR 96

- 2.11. Load the Sentosa® SX Non-Partition 1000 μL Filter Tips, Sentosa® SX Deepwell Plate 96/2000 μL, Sentosa® SX Non-Partition 50 μL Filter Tips and Sentosa® SX Magnetic Separator on the Sentosa® SX101 platform. Please refer to the layout as indicated by the Sentosa® SX101 instrument software (see **Figure 1**) or the appendix to load all items in the correct positions.
- 2.12. In the "Run" tab, select the Sentosa® SX101 instrument (5075XXXXX, where XXXXX refers to the serial number) under "Available devices" is selected with the "Yes" slider appearing blue. Press / Click "Next.

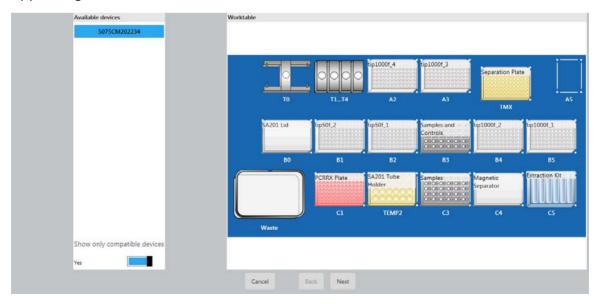

# For use under an Emergency Use Authorization Only For Prescription Use Only

2.13. Ensure that all options are turned on: all sliders are blue and annotated as "Yes" or "On" under all settings as shown in the following figure. Press / Click "Next".

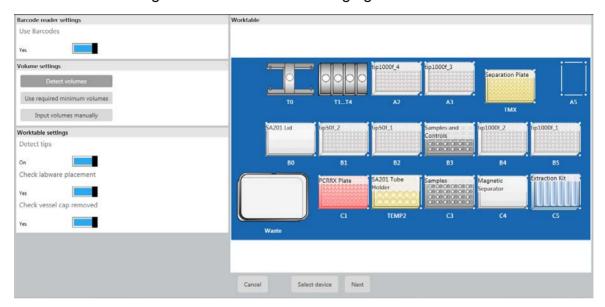

2.14. Enter the run name manually by checking the "Enter manually" check box. Click "OK" and then "Next".

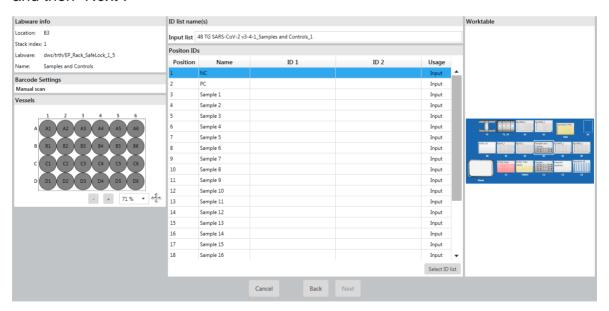

For Prescription Use Only

2.15. Scan the NC, PC and samples' ID barcodes according to the table below. If the samples do not have ID barcodes, enter the sample IDs manually by checking the *"Enter manually"* check box.

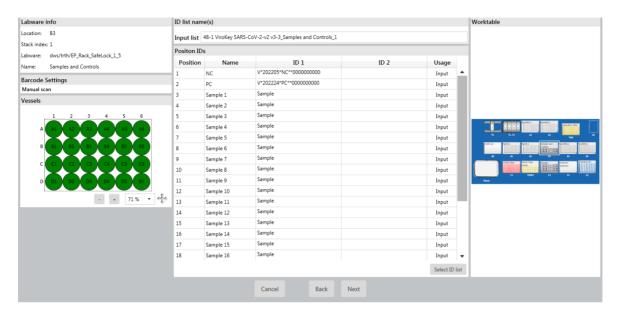

| Amplication                         | Sentosa® SX Rack 0.5 + Adaptor / 1.5 / 2.0 mL |             |               |  |  |
|-------------------------------------|-----------------------------------------------|-------------|---------------|--|--|
| Application (v3-3 or higher)        | Sample rack (C3)                              |             |               |  |  |
| (vs-s or riigher)                   | Position 1                                    | Positions 2 | Position 3-24 |  |  |
| 48-1 ViroKey SARS-CoV-2-<br>v2 v3-3 | NC                                            | PC          | Samples       |  |  |

Once all samples are identified, click "OK" and then "Next".

2.16. Load NC, PC and samples onto the *Sentosa*<sup>®</sup> SX Rack 0.5 + Adaptor / 1.5 / 2.0 mL (refer to Figure 1, B3 & C3) as illustrated below.

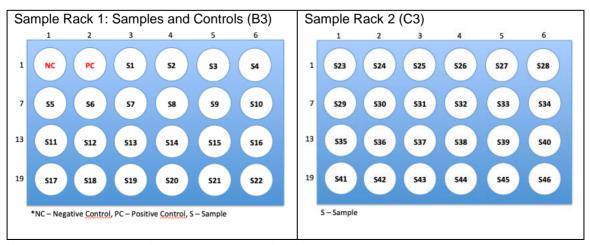

NC - Negative control, PC - Positive control, S - Sample

For Prescription Use Only

2.17. Scan the barcode on the *Sentosa®* SX Barcoded PCR Plate 96 (reaction plate) or enter the ID manually under "*List ID*". Press / Click "*Next*".

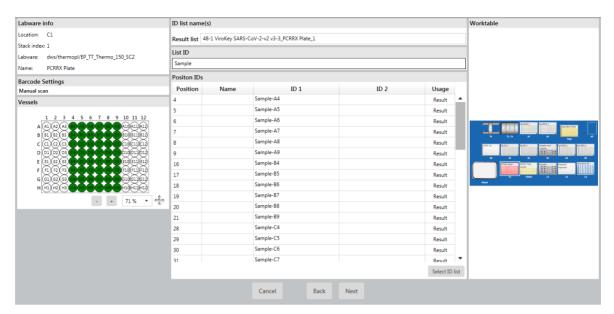

After scanning, place the reaction plate back onto the *Sentosa*<sup>®</sup> SX Thermoblock PCR 96 OC (refer to **Figure 1**, Location: C1). The reaction plate should be oriented with the barcode label facing towards the user.

**IMPORTANT:** Correct placement of assay components is critical for successful completion of the test. Please follow on-screen prompt carefully for correct placement of components.

2.18. For the reconstituted M1 / M2 / M3 mixture stored in the M2 tube (MM), scan the empty M1 tube ID barcode to ensure the correct test kit is used. Click "OK" and then "Next".

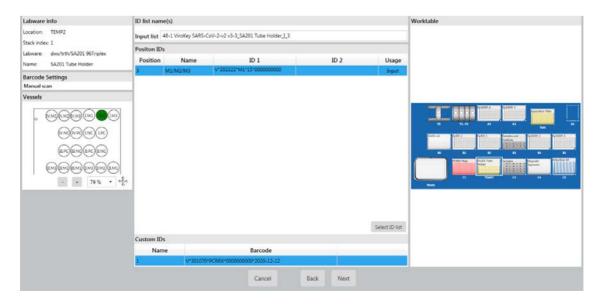

For Prescription Use Only

2.19. Scan samples' ID barcodes according to the table below for the last 24 samples. If the samples do not have ID barcodes, enter the sample IDs manually by checking the "Enter manually" check box.

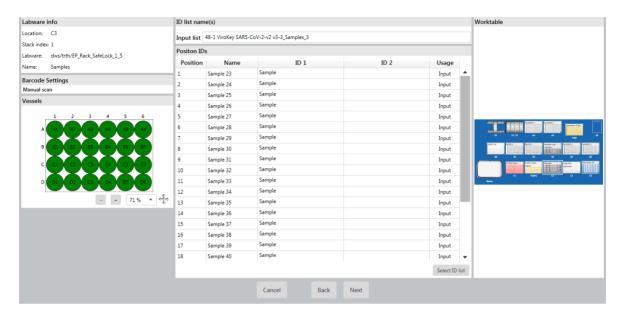

2.20. Scan the 2-D barcode on the ViroKey<sup>™</sup> SX Virus Total Nucleic Acid Kit box that will be used in the run. Press / Click "Next".

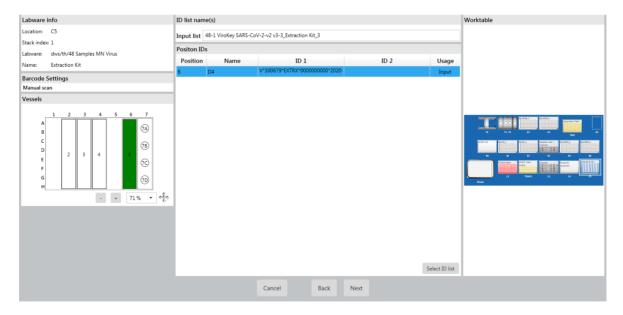

- 2.21. The software conducts a volume check for each item; click "Next" for each "volume check" window.
  - 2.18.1. Sentosa® SX Deepwell Plate 96/2000 µL (Location: TMX)
  - 2.18.2. Sentosa® SX Rack 0.5 + Adaptor / 1.5 / 2.0 mL (Location: B3 and C3)
  - 2.18.3. SA201 Tube Holder Rack (Location: TEMP C2)

For Prescription Use Only

2.18.4. Sentosa® SX Reservoir Rack 7 (Location: C5)

At the last window, press / click "Run".

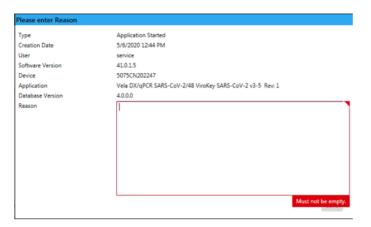

In the "*Please enter Reason*" pop-up window, enter a reason for the run in the textbox if applicable, if not, enter any alphanumeric character / symbol key and press / click "*Save*" to continue.

2.22. Nucleic acid extraction and PCR set-up steps are performed automatically. At the end of the protocol, the status of the run changes from "running" to "completed". After the run is completed, carefully remove the MicroAmp® Fast Optical 96-Well Reaction Plate. Apply the MicroAmp® Optical Adhesive Film over the plate and seal the plate tightly to prevent contamination. Briefly spin down the PCR plate and load it onto the Sentosa® SA201 Real-Time PCR Instrument or the Applied Biosystems® 7500 Fast Dx Real-Time PCR Instrument. Proceed to RT-PCR and data analysis using the Sentosa® SA201 Real-Time PCR Instrument and Sentosa® SA201 Reporter (pages 37 to 49) or Applied Biosystems® 7500 Fast Dx Real-Time PCR Instrument with the ABI SDS Software for manual data analysis (pages 50 to 63).

After RT-PCR and data analysis are complete, proceed to page 10 for result interpretation after data analysis.

2.23. Log file of the run is automatically generated which is then electronically signed by the operator by clicking "Sign".

# For use under an Emergency Use Authorization Only For Prescription Use Only

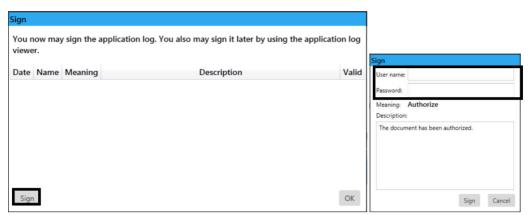

2.24. To print the log file, press / click on "Log Viewer" in the start screen, select the respective log and press / click the icon followed by the icon.

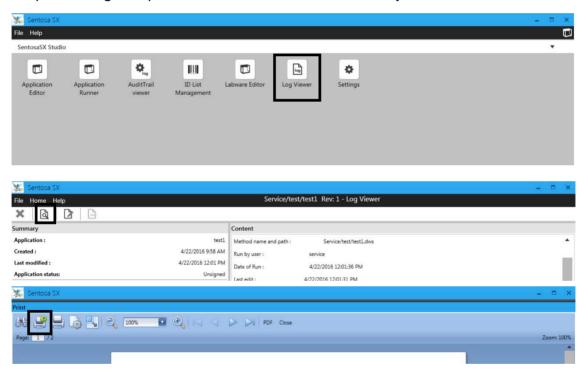

2.25. Clean and disinfect the *Sentosa*<sup>®</sup> SX101 instrument after each run. For instrument maintenance, please refer to the *Sentosa*<sup>®</sup> SX101 instrument user manual.

# PCR and data analysis using the *Sentosa*<sup>®</sup> SA201 Real-Time PCR Instrument and *Sentosa*<sup>®</sup> SA201 Reporter software

- 3. PCR on the Sentosa® SA201 Real-Time PCR Instrument
- 3.1. Switch on the *Sentosa*<sup>®</sup> SA201 Real-Time PCR Instrument by pressing the power button on the instrument.

**NOTE:** Ensure the green indicator is lit and not flashing.

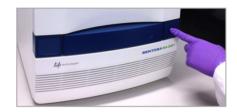

3.2. Launch the Sentosa® SA201 Reporter software by double-clicking on the icon.

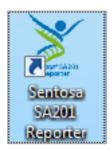

Type the user name and password, and then click "OK".

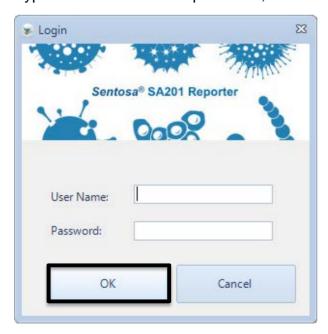

For Prescription Use Only

3.3. After logging in, "Access Mode" pop-up dialog is displayed.

Click "Import ID List" under "Access Mode" pop-up dialog to import the required ".smp" file generated by the Sentosa® SX101 instrument.

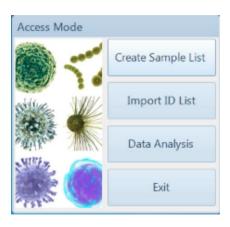

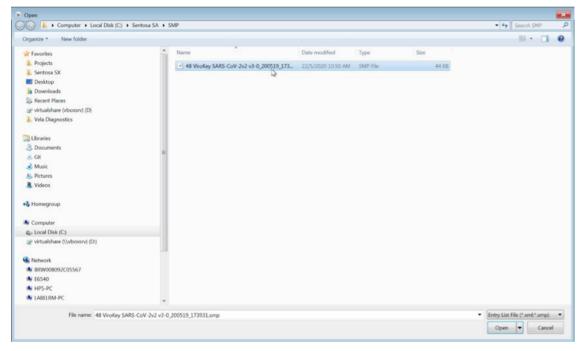

3.4. After the ".smp" file has been imported, the software will require a confirmation on the selected assay. Click "OK" to confirm the sample layout and the information

For Prescription Use Only

displayed from the ".smp" file.

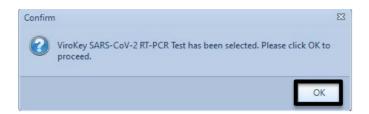

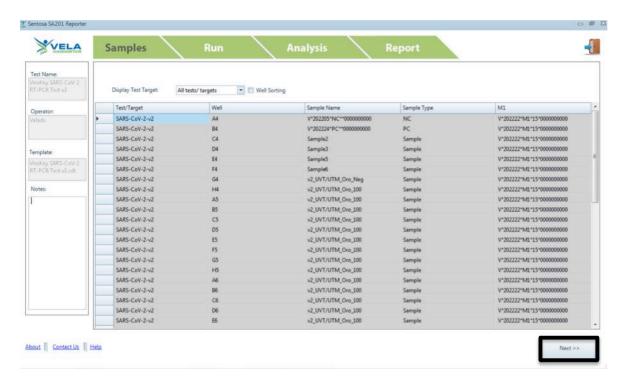

Click "Next".

3.5. Activate "Insert the plate and close the tray" checkbox to activate "Step 2: Launch

For Prescription Use Only

Sentosa® SA201 Series Software". Click on the "Sentosa® SA201 Real-Time PCR Instrument" icon.

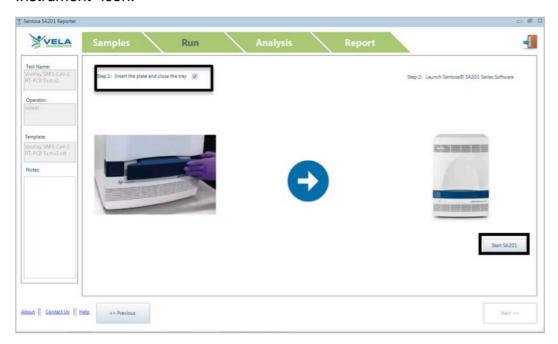

3.6. A "Confirm" dialog box will be displayed. Click "OK".

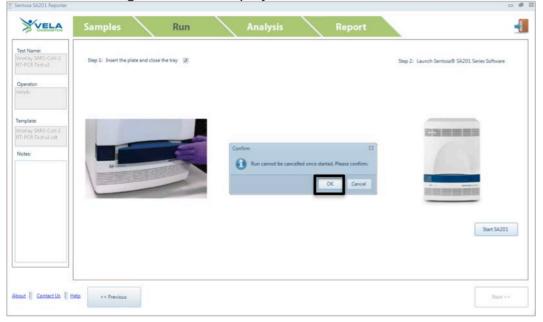

For Prescription Use Only

3.7. Another "Confirm" dialog box will be displayed. Click "OK".

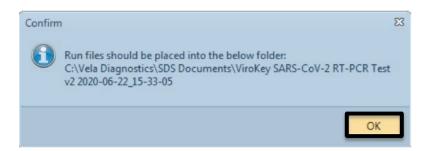

3.8. The Sentosa® SA201 Reporter will begin the process (automatically) of logging in to the Sentosa® SA201 Series Software and running a series of steps on it to start the new run. A pop-up window titled "Running in Progress" will be displayed throughout this process, reminding the user not to perform any other actions. The pop-up window will also indicate the individual specific steps that are being performed in the background.

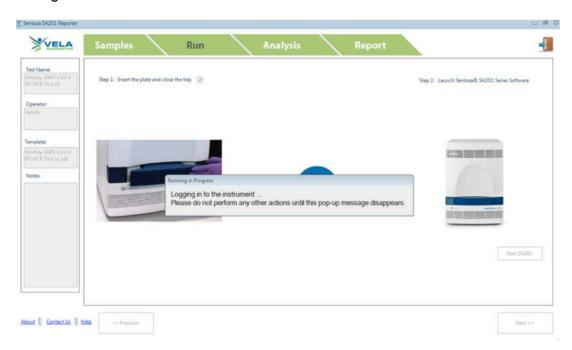

The following is the list of automated steps that will be performed on the Sentosa® SA201 Series Software:

- I. Logging in to the Sentosa® SA201 Series Software using the same user account credentials that were used to log in to the Sentosa® SA201 Reporter.
- II. Importing the sample setup file which was generated by the Sentosa® SA201 Reporter.
- III. Saving the run document (".sds") file.
- IV. Starting the run.

For Prescription Use Only

Please do not perform any other action during the automated process. The run will be started on the *Sentosa*<sup>®</sup> SA201 instrument at the end of the process. This can be verified by selecting the "*Instrument*" tab and checking the "*Instrument*" Control" panel on the *Sentosa*<sup>®</sup> SA201 Series Software.

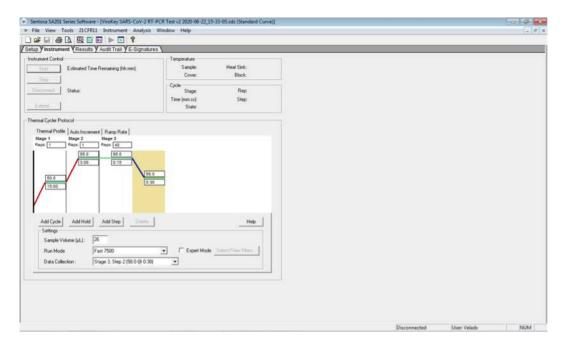

- 3.9. [Optional] If the automated process is stopped or interrupted due to any unforeseen circumstances, the run can be resumed manually by following the steps listed below. Please skip any steps that have already been completed by the automated process before the interruption occurs.
  - I. Log in to the Sentosa® SA201 Series Software by typing the user name and password in the "User Login" pop-up window. Click "OK".

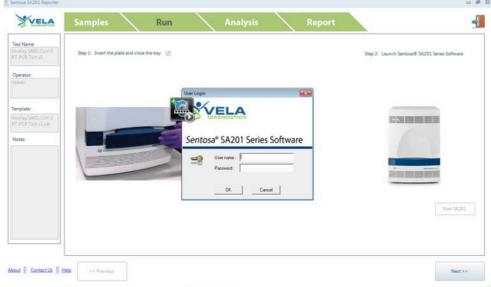

For Prescription Use Only

II. Select "File" from the main menu and "Import Sample Setup" from the drop-down list. "Import Sample Setup" pop-up window will be displayed. The sample file is given a default file name ("Sentosa SA201 Assay name PCR/RT-PCR Test YYYY-MM-DD\_HH-MM-SS.txt"). Select the ".txt" file and click "Open".

NOTE: DO NOT modify the generated ".txt" file as this will result in an error.

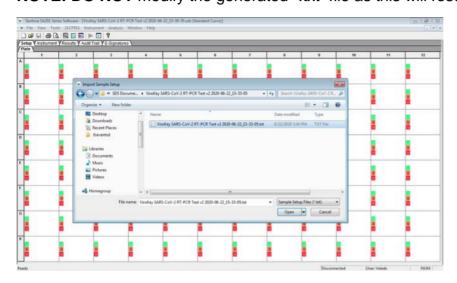

The sample layout will change according to the imported sample setup file.

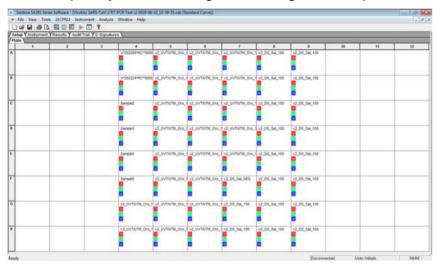

III. Select "File" from the main menu and "Save" from the drop-down list. "Reason for Change Entry" window will be displayed. Describe the changes made in the document or simply enter "Save file" or any other suitable text in the textbox

For Prescription Use Only

and click "OK" to save the run document (".sds") file.

NOTE: DO NOT modify the generated ".sds" file as this will result in an error.

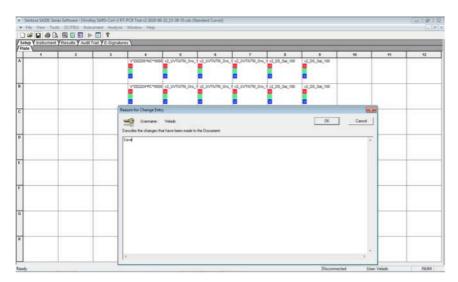

IV. Select the "Instrument" tab and click "Start" to start the run.

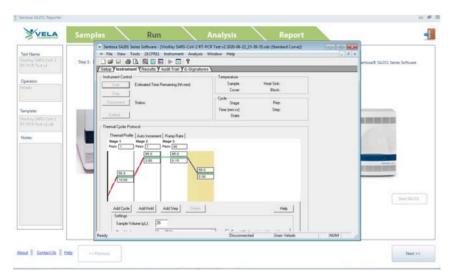

For Prescription Use Only

3.10. At the end of the run, a confirmation pop-up window will be displayed indicating that the run has completed. A window will prompt the user if result analysis on the *Sentosa*<sup>®</sup> SA201 Series Software is to be performed automatically or manually.

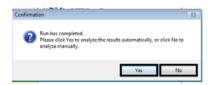

Click "Yes" to perform the result analysis automatically by using preconfigured analysis settings. A pop-up window titled "Analysis in Progress" will be displayed briefly, reminding the user not to perform any other actions.

The pop-up window will disappear when the result analysis has completed successfully. The *Sentosa*<sup>®</sup> SA201 Series Software may now be closed by clicking the close button "on the title bar. On the *Sentosa*<sup>®</sup> SA201 Reporter, click "Next" to proceed to data analysis.

[Optional] In the previous step, click "No" if the user wishes to make changes to preconfigured analysis setting(s) before performing the result analysis. Click "OK" on the pop-up window with the message "The run completed successfully". Log in to the Sentosa® SA201 Series Software if "Idle Timeout re-authentication required" pop-up window is prompted.

On the Sentosa® SA201 Series Software, change the analysis setting(s) as necessary. Select "Analysis" from the main menu and "Analyze" from the drop-down list. "Reason for Change Entry" window will be displayed. Enter "Analysis" or any other suitable text in the text box and click "OK" to perform the result analysis.

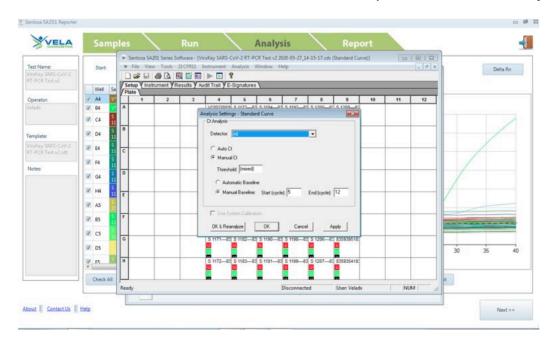

For Prescription Use Only

The Sentosa® SA201 Series Software may now be closed by clicking the close button " on the title bar. On the Sentosa® SA201 Reporter, click "Next" to proceed to data analysis.

For Prescription Use Only

## 4. Automated data analysis on Sentosa® SA201 Reporter

Ct values for each channel will be displayed under "Analysis" tab. Click "Next" to switch to "Report" tab to generate report.

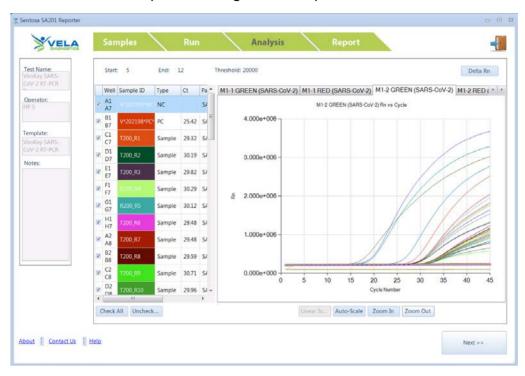

Under "Analysis" tab, there are other functions available as described below:

- Delta Rn is the magnitude of the fluorescence signal generated during the PCR at each time point. Delta Rn curve represents the signal processed from the raw data.
- Click "Linear Scale" to display the Y-axis in linear scale.
- Click "Log Scale" to display the Y-axis in log scale.
- Click "Check All" / "Uncheck All" to select / unselect all samples from the list. Only the selected sample curves will be displayed.
- To enlarge a particular area of a sample curve, click "Zoom In" and select the area of interest. Click "Zoom Out" to decrease the magnification of the curve.
- Click "Auto-Scale" to display all selected sample curves automatically to a standard size.

#### 4.1. Report generation

Under "Report" tab, there are other functions available as mentioned below:

 Activate "Filter" checkbox to display the selected samples, or deactivate "Filter" checkbox to hide the selected samples. User can also select

For Prescription Use Only

individual samples by activating the checkbox for each sample. Only selected samples will be displayed in the report.

- Click "icon to group the samples with same sample ID. If user selects one sample ID, all the grouped samples will be selected together.
- Activate the checkboxes under "Experimental Information" to allow the user to customize the report.
  - Activate "Quantitation Information" checkbox to display assay analysis settings for each fluorescence channel.
  - Activate "Cycling Profile" checkbox to display the run parameter settings.
  - Activate "Raw / Normalized Curve" checkbox to display both raw and normalized curves for each fluorescence channel.
  - Activate "Message" checkbox to display any pre-defined message for the run.
- "Result" column will display the test result of the samples for the run.
- "Validity" column will display the validity of the sample for the run.
- "Fluorescence channels C<sub>t</sub>" column will display the C<sub>t</sub> value for the samples.

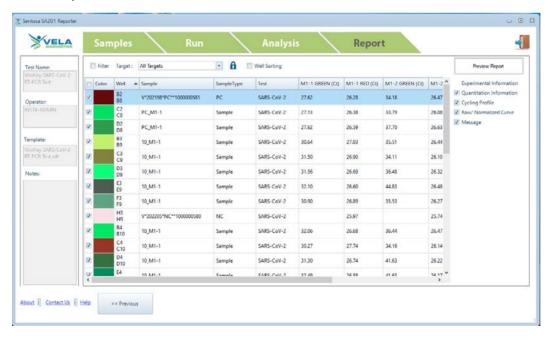

Click "Preview Report" to preview the report.

For Prescription Use Only

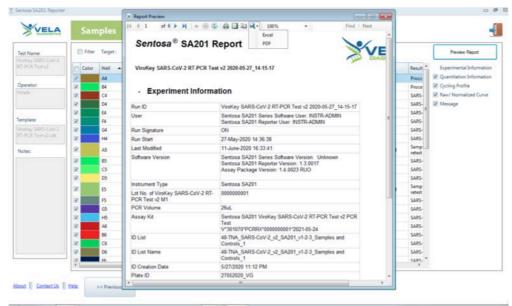

- 4.2. The "Report Preview" pop-up window will be displayed. The report can be saved, printed and / or exported to PDF or Excel.
- 4.3. Click the " icon and select "PDF".

The "Save As" pop-up window will be displayed. Select a location and click "Save" to save the report.

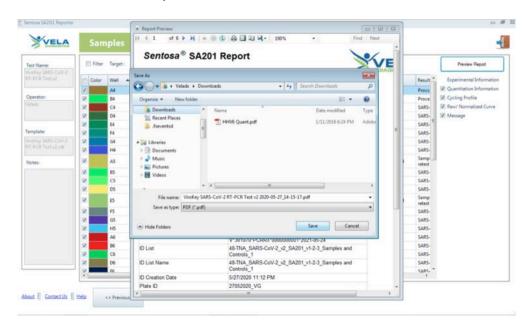

After the run is completed, proceed to "Result interpretation after data analysis" on page 10.

# RT-PCR and manual data analysis on the Applied Biosystems<sup>®</sup> 7500 Fast Dx Real-Time PCR System

- 5. RT-PCR and manual data analysis on the Applied Biosystems® 7500 Fast Dx Real-Time PCR System
  - 5.1. Turn on the Applied Biosystems® 7500 Fast Dx Real-Time PCR System by pressing the power button on the instrument, and wait for the initiation procedure to be completed.

**NOTE:** Ensure the green indicator is lit and not flashing.

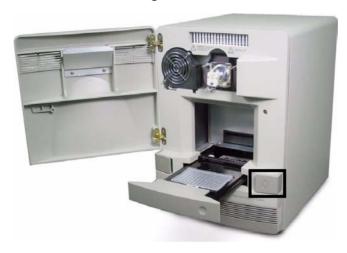

- 5.2. Run Reverse Transcription PCR
  - 5.2.1. On the instrument's computer, launch the ABI 7500 Fast System SDS Software by double-clicking the icon. The "Login" window opens, type the account name and password, and then click on "OK".

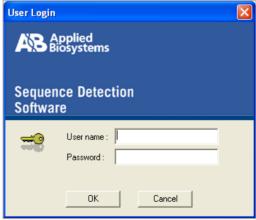

5.2.2. In the "Quick Startup document" dialog box, select "Create New

For Prescription Use Only

Document".

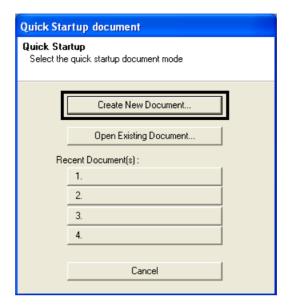

5.2.3. A "New Document Wizard" window appears for "Define Document". In the "Assay" drop-down list, select "Standard Curve (Absolute Quantitation)". The default setting for "Container" should be "96-Well Clear".

The default setting for "Template" should be "Blank Document" for the first run. In the "Run Mode" drop-down list, select "Fast 7500". Enter the name of the operator and the plate in the "Operator" and "Plate Name" fields respectively. Click "Next".

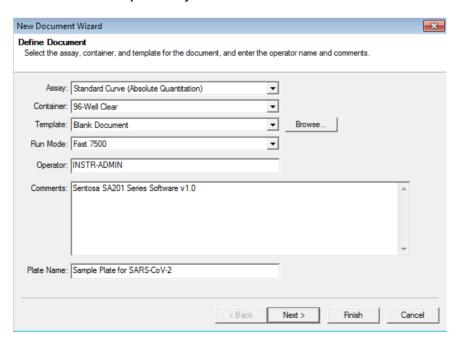

For Prescription Use Only

If a template was created before, for "Template" select "ViroKey SARS-CoV-2 v2". In the "Run Mode" drop-down list, select "Standard 7500". Enter the name of the operator and the plate in the "Operator" and "Plate Name" fields respectively.

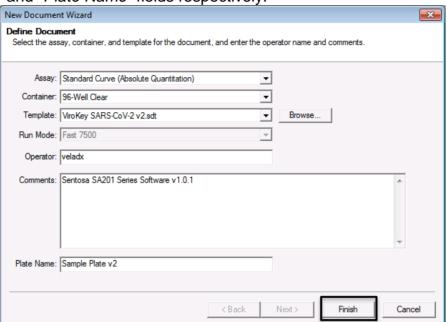

For Prescription Use Only

5.2.4. A "New Document Wizard" window appears for "Select Detectors".

Click "New Detector" to create new "Green – ORF1a", "Orange – N" and "Red - EC" detectors, if needed, according to the table below:

| Detector Name | Reporter Dye | Quencher Dye |
|---------------|--------------|--------------|
| Green - ORF1a | FAM          | (none)       |
| Orange - N    | VIC*         | (none)       |
| Red - EC      | CY5          | (none)       |

<sup>\*:</sup> VIC Reporter Dye is used in place of HEX Reporter Dye due to similar excitation and emission wavelength, and the lack of HEX Reporter Dye in the ABI7500 list.

Select the "Reporter Dye" from the drop-down list. Select the "Quencher Dye" as "None". Select the "Color" to match the detector. Click "Create Another" to specify new detector "Name", "Reporter Dye" and "Quencher Dye". Click "OK" after all detectors are created.

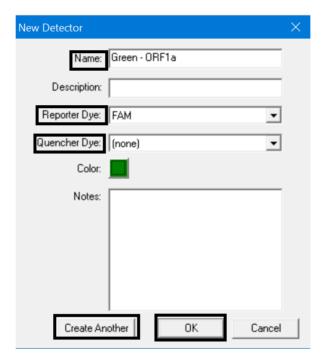

For Prescription Use Only

5.2.5. The "New Document Wizard" window for "Select Detectors" appears. Select the detectors and click "Add". In the "Passive Reference" dropdown list, select "ROX". Click "Next".

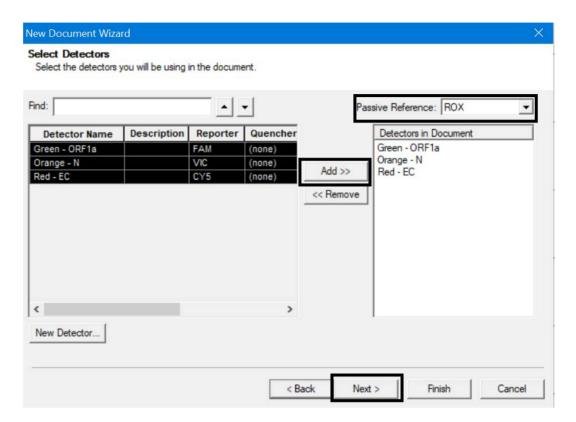

For Prescription Use Only

5.2.6. A "New Document Wizard" window for "Set Up Sample Plate" appears. Select wells "A4" to "H9" (all wells from columns 4 to 9) and check the "Use" boxes for the detectors. The default setting for "Task" should be "Unknown". Click "Finish". The SDS Software will create the plate document.

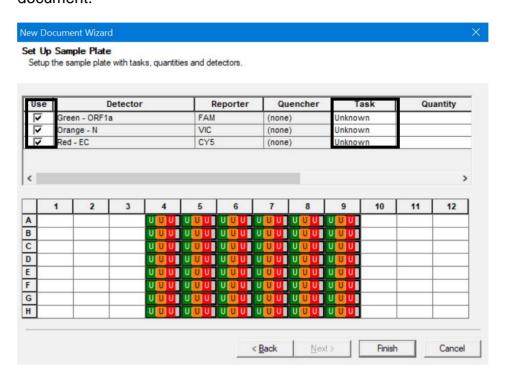

For Prescription Use Only

5.2.7. A window for plate document appears. In the window, select "Setup" tab, and the "Plate" tab should be displayed. Name the wells of the plate by selecting them, then click on "View" menu, followed by "Well Inspector".

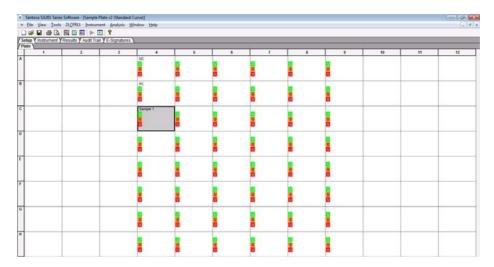

Enter the sample name by typing or barcode entry for each and verify the information of the well(s).

For Prescription Use Only

5.2.8. The thermal cycling conditions need to be manually specified according to the table below.

| Stage | Reps | Temperature (°C) | Duration (min) |
|-------|------|------------------|----------------|
| 1     | 1 1  | 50               | 15:00          |
| 1     |      | 95               | 3:00           |
| 2 40  | 95   | 0:15             |                |
|       | 40   | 58               | 0:30           |

Under the "Instrument" tab, enter the thermal cycling condition values in the boxes. Accept the default settings for "Auto Increment" and "Ramp Rate" for all stages.

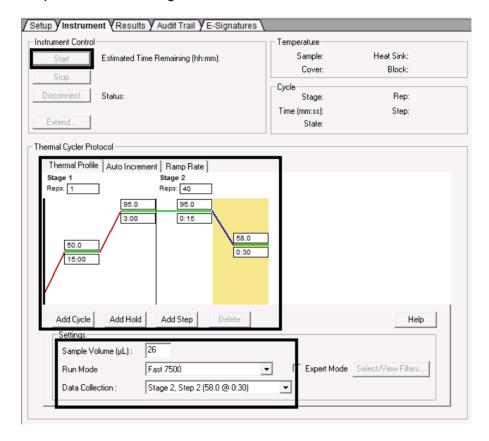

Specify the "Sample Volume" as 26 µL. The default setting for "Run Mode" should be "Fast 7500". In the "Data Collection" drop-down list, select "Stage 2, Step 2 (58.0 @ 0:30)".

For Prescription Use Only

- 5.2.9. Save the run file in "sds" format. The plate document can also be saved as a template document for future use. To do this, save the template file in "sdf" format in a preferred folder.
- 5.2.10. At the front of the Applied Biosystems® 7500 Fast Dx Real-Time PCR System, push to open the plate holder tray and load the plate into the precision plate holder. Ensure that the plate is properly aligned in the holder.

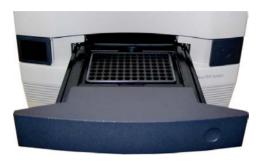

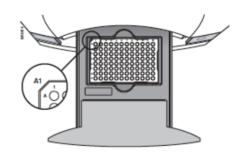

- 5.2.11. Under "Instrument Control" on the "Instrument" tab, click "Start".
- 5.2.12. Information on real-time status of the run based on fluorescence emissions is displayed in the "Results" tab, under "Amplification Plot".

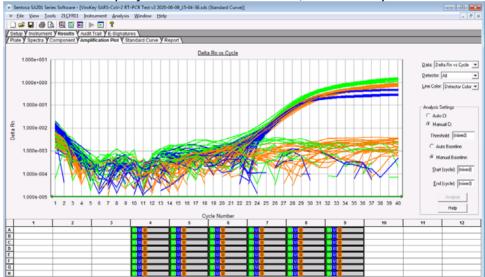

For Prescription Use Only

5.2.13. At the end of the run, a message appears indicating whether or not the run is successful. All data generated is saved in the ".sds" file specified in step 5.2.9.

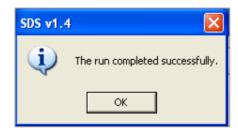

5.2.14. After the run is completed, proceed to section 6, "Data analysis on the Applied Biosystems® 7500 Fast Dx Real-Time PCR System".

# 6. Manual data analysis on the Applied Biosystems® 7500 Fast Dx Real-Time PCR System

For the automated workflow runs, please refer to the plate layout below and analyze the results accordingly.

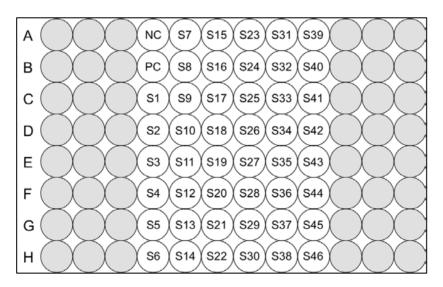

NC - Negative control, PC - Positive control, S - Sample

6.1. In the run window select the "Results" tab, followed by the "Amplification Plot" tab. Select "Delta Rn vs Cycle" in the "Data" drop-down list. In the "Detector" drop-down list, select a detector ("Green - ORF1a", "Orange - N", or "Red - EC").

For Prescription Use Only

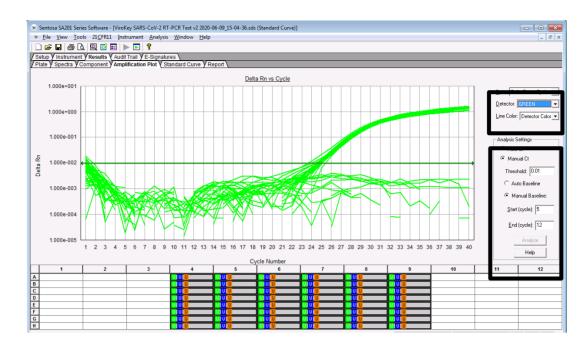

Set the threshold and baseline for the detectors according to the table below:

| Detector      | Threshold   | Baseline      |             |  |
|---------------|-------------|---------------|-------------|--|
| Detector      | Tillesiloid | Start (cycle) | End (cycle) |  |
| Green – ORF1a | 0.01        | 5             | 12          |  |
| Orange - N    | 0.007       | 5             | 12          |  |
| Red EC        | 0.01        | 5             | 12          |  |

To set the threshold for the detector, select "Manual Ct" under "Analysis Settings" and enter the value. To set the baseline for the detector, select "Manual Baseline" under "Analysis Settings" and enter the values. Click "Analyze". After which, the red threshold line turns green.

Repeat these steps to set the threshold and baseline values for all detectors.

6.2. Select "File" from the main menu and "Save" from the drop-down list. "Reason for Change Entry" window will be displayed. Describe the changes made in the document or simply enter "Save file" or any other suitable text in the textbox and click "OK" to save the run document (".sds") file.

# For use under an Emergency Use Authorization Only For Prescription Use Only

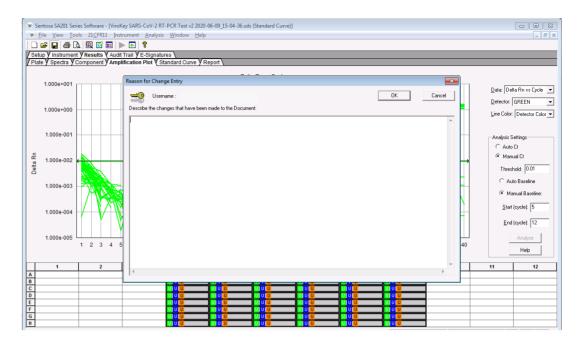

6.3. To generate graphs for specific samples or target channel, select the corresponding sample wells at the bottom of the window, then choose the desired target channel from the "Detector" drop-down list. Select "GREEN" for the analysis of the SARS-CoV-2 target ORF1a, "ORANGE" for the analysis of the SARS-CoV-2 target N, and "RED" for the analysis of the extraction control.

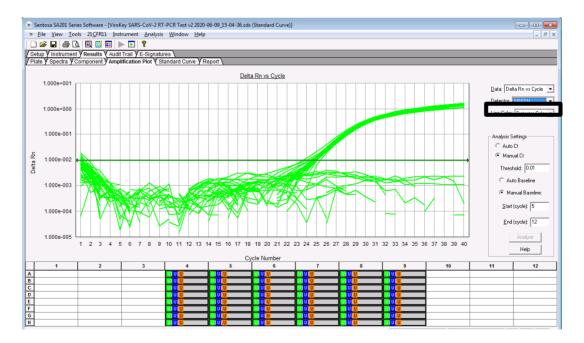

For Prescription Use Only

Right click on the graph to select "Graph setting". In "Post Run setting"

category, choose "Log" for Y-axis.

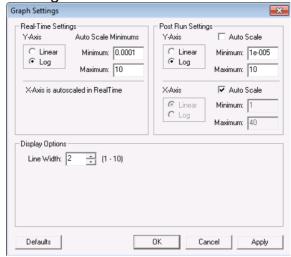

6.4. To export the graphs for the run, select "Tools" menu -> "Graph Export", then choose the desired format to export the graph in.

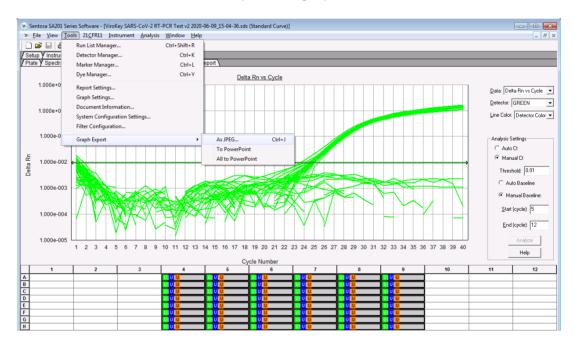

6.5. To export results, save the ".sds" file first. Select "File" menu -> "Export", then choose the desired information to export.

For Prescription Use Only

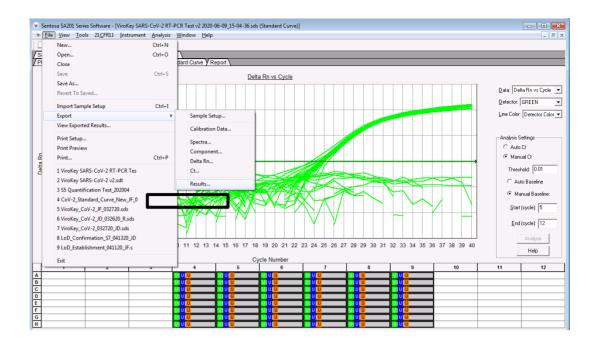

6.6. The "Select Results Export" pop-up window appears. Accept the default setting for "Save as type". Navigate to the desired folder and enter the name of the result export file (".csv"). Click "Save".

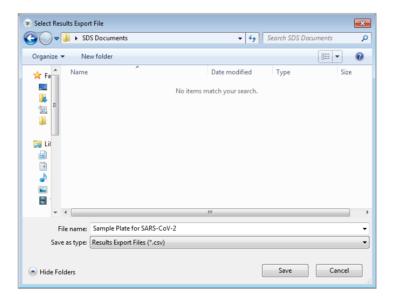

After the run is completed, proceed to "Result interpretation after data analysis" on page **Error! Bookmark not defined.** 

For Prescription Use Only

### Instrument maintenance

After every run, discard used sample tubes, plates, reagents and tips according to the local safety regulations. All samples and waste should be considered potentially infectious.

A reservoir collects liquid waste generated during the nucleic acid extraction procedure. Dispose the liquid waste according to the local safety and environment regulations. Dispose the biohazard bags after each run.

Perform regular cleaning of the *Sentosa*<sup>®</sup> SX101 and the *Sentosa*<sup>®</sup> SA201 after each run. Refer to the respective instrument user manuals for detailed procedures.

Ensure that maintenance is performed regularly to minimize the risk of error.

Always wear the appropriate personal protective equipment (PPE: lab coat, gloves, goggles, mask) during cleaning / maintenance procedures.

For Prescription Use Only

# **Troubleshooting guide**

The troubleshooting guide may be helpful in solving any problems that may arise. For more information, please contact the authorized Vela Diagnostics representative. Vela Diagnostics Service and Support is always ready to answer any questions about the information and protocols in this user manual or sample and assay technologies (for contact information, refer to the back cover).

#### **Comments and recommended actions**

| 1. | General handling                                                          |                                                                                                    |
|----|---------------------------------------------------------------------------|----------------------------------------------------------------------------------------------------|
| a) | Error message displayed on the screen                                     | When an error message is displayed during a protocol run, please refer to the instrument user manuals.                                                                                                    |
| 2. | Precipitates in the reage                                                 | ents of the ViroKey™ SX Virus Total Nucleic Acid                                                                                                    |
| a) | Storage of reagents                                                       | Reagents might precipitate upon storage. If required, shake vigorously to dissolve the precipitates.                                                                                                    |
| 3. | Consistent high C <sub>T</sub> valu                                       | es observed for samples                                                                                                    |
| a) | Magnetic beads<br>were not completely<br>re-suspended                     | Mag (magnetic beads) requires thorough vortexing before use to ensure proper resuspension.                                                                                                    |
| b) | Frozen samples<br>were not mixed<br>properly after<br>thawing             | Thaw frozen samples with mild agitation to ensure thorough mixing.                                                                                                    |
| c) | Degraded nucleic acids                                                    | Ensure that samples are stored correctly and not subjected to multiple freeze-thaw cycles. Repeat the extraction procedure with new samples.                                                                                                    |
| d) | Incomplete sample<br>lysis                                                | Ensure that Buffer D1 (lysis buffer) does not contain precipitates. If required, shake vigorously to dissolve the precipitates.                                                                                                    |
| e) | Clogging of pipette<br>tip due to insoluble<br>material in the<br>samples | Insoluble material was not removed from the sample prior to starting the extraction procedure on the $Sentosa^{@}$ SX101 instrument. To remove insoluble material, centrifuge the diluted sample suspension at 3,000 x $g$ for 1 minute, and transfer the supernatant to a fresh sample tube. |
| 4. | No signal with positive of channels                                       | control (PC) in the Green, Orange or Red fluorescence                                                                                                    |
| a) | PCR conditions do not comply with the                                     | Ensure that the correct thermal cycling conditions are input into the Sentosa® SA201 Series Software or ABI                                                                                                    |

# For use under an Emergency Use Authorization Only For Prescription Use Only

|    | protocol                                                                                                    | 7500 Fast System SDS Software.                                                                                                    |
|----|----------------------------------------------------------------------------------------------------|----------------------------------------------------------------------------------------------------|
| b) | Incorrect PCR configuration                                                                                                    | Ensure that the correct thermal cycling conditions are input into the <i>Sentosa®</i> SA201 Series Software Software or ABI 7500 Fast System SDS Software.                         |
| c) | Storage conditions for one or more components did not comply with the instructions given in the "Storage" section                    | Check the storage condition (refer to the kit label) of the reagents and use a new kit, if necessary.                                                                              |
| d) | Extraction / assay kit has expired                                                                                                   | Check the expiration date (refer to the kit label) of the reagents and use a new kit, if necessary.                                                                                |
| e) | Incorrect passive reference setting                                                                                                  | Check the passive reference setting is set correctly to ROX in the well inspector and reanalyze.                                                                                   |
| 5. |                                                                                                    | he extraction control (EC) in the Red fluorescence<br>straction using the ViroKey™ SX Virus Total Nucleic                                                                          |
| a) | PCR conditions do not comply with the protocol                                                                                       | Ensure that the correct thermal cycling conditions are input into the <i>Sentosa®</i> SA201 Series Software Software or ABI 7500 Fast System SDS Software.                         |
|    |                                                                                                    | For PCR configuration, please refer to section 4 of the troubleshooting guide.                                                                                                    |
| b) | PCR inhibition                                                                                                    | Dilute the extraction eluent 10 times and repeat the PCR.                                                                                                    |
|    |                                                                                                    | Collect new sample and repeat the Sentosa® workflow.                                                                                                    |
| c) | EC is not added into the sample                                                                                                    | Ensure that EC was added during the sample pre-<br>treatment and lysis steps.                                                                                                    |
| d) | Loss of nucleic acid during extraction                                                                                               | No signal of the extraction control may indicate the loss of nucleic acid during the extraction. Ensure the correct SX101 application is used and follow the instructions closely. |
|    |                                                                                                    | Refer to section 3 of the troubleshooting guide.                                                                                                    |
| e) | Storage conditions<br>for one or more kit<br>components did not<br>comply with the<br>instructions given in<br>the "Storage" section | Check the storage condition (refer to the kit label) of the reagents and use a new kit if necessary.                                                                               |
| f) | Extraction / assay kit                                                                                                    | Check the expiration date (refer to the kit label) of the                                                                                                    |

# For use under an Emergency Use Authorization Only For Prescription Use Only

|    | has expired                                                                                                    | reagents and use a new kit if necessary.                                        |  |
|----|----------------------------------------------------------------------------------------------------|---------------------------------------------------------------------------------|--|
| 6. | Signals with the negative control in the Green and Orange fluorescence channels of the analytical PCR                           |                                                                                 |  |
| a) | Contamination occurred during                                                                                                   | Repeat the extraction and PCR protocols with new reagents.                      |  |
|    | extraction / PCR set-<br>up                                                                                                    | Ensure that the workspace and instruments are decontaminated as recommended.    |  |
|    |                                                                                                    | First check the Rn for true amplification profile and rule out baseline issues. |  |
| b) | b) Baseline issue Check the raw (Rn) signal of the green char<br>NC. Sudden jumps in baseline can becapositive call in the dRn. |                                                                                 |  |

For Prescription Use Only

# Appendix A: Sentosa® SX101 layout for 48-1 ViroKey SARS-CoV-2-v2 v3-3 application

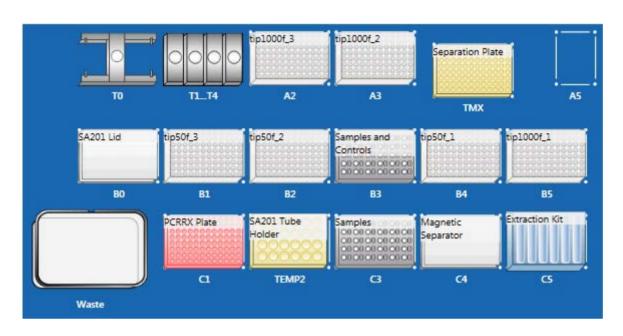

| Labware                                               |
|-------------------------------------------------------|
| Sentosa® SX Gripper                                   |
| Sentosa® SX Dispensing Tools                          |
| Sentosa® SX Non-Partition 1000µL Filter Tips          |
| Sentosa® SX Non-Partition 1000µL Filter Tips          |
| Sentosa® SX Deepwell Plate 96/2000 μL                 |
| Empty                                                 |
| SA201 Lid                                             |
| Sentosa® SX Non-Partition 50 µL Filter Tips           |
| Sentosa® SX Non-Partition 50 µL Filter Tips           |
| Sentosa® SX Rack 0.5 + Adaptor / 1.5 / 2.0 mL         |
| Sentosa® SX Non-Partition 50µL Filter Tips            |
| Sentosa® SX Non-Partition 1000 µL Filter Tips         |
| MicroAmp® Fast Optical 96-Well Reaction Plate, 0.1 mL |
| Sentosa® SX Reservoir Rack 7                          |
| Sentosa® SX Magnetic Separator                        |
| Sentosa® SX Reservoir Rack 7                          |
|                                                       |

For Prescription Use Only

# References

- 1) Pyrc, K., Berkhout B. and van der Hoek L. (2006). The Novel Human Coronaviruses NL63 and HKU1. *J Virol*. 81(7), 3051-3057.
- 2) Trombetta, H., Faggion, H.Z., Leotte, J., Nogueira, M.B., Vidal, L.R.R. and Raboni, S.M. (2016). Human coronavirus and severe acute respiratory infection in Southern Brazil. *Pathog Glob Health* 110(3): 113-118.
- 3) Xia, S., Yan, L., Xu, W., Agrawal, A.S., Algaissi, A., Tseng, C.K., Wang, Q., Du, L., Tan, W., Wilson, I.A., Jiang, S., Yang, B. and Lu, L. (2019). A pan-coronavirus fusion inhibitor targeting the HR1 domain of human coronavirus spike. Sci Adv 5(4): eaav4580.
- 4) Wang, W., Tang J. and Wei, F. (2020). Updated understanding of the outbreak of 2019 novel coronavirus (2019-nCoV) in Wuhan, China. J Med Virol. https://doi.org/10.1002/jmv.25689.
- 5) Gorbalenya, A.E., Baker, S.C., Baric R.S., de Groot, R.J., Drosten, C., Gulyaeva, A.A., Haagmans, B.L., Lauber, C., Leontovich, A.M., Neuman, B.W., Penzar, D., Perlman, S., Poon, L.L.M., Samborskiy, D., Sidorov, I.A., Sola, I. and Ziebuhr, J. (2020). Severe acute respiratory syndrome related coronavirus: The species and its viruses a statement of the Coronavirus Study Group. *bioRxiv*. https://doi.org/10.1101/2020.02.07.937862.

For Prescription Use Only

For up-to-date licensing information and product-specific disclaimers, please refer to the respective test or instrument user manual. Vela Diagnostics' user manuals can be requested from the authorized Vela Diagnostics representative, or Vela Diagnostics Service and Support.

Vela Diagnostics is a brand name of Vela Diagnostics Holding Pte Ltd.

All Sentosa® products listed here are by Vela Diagnostics.

Trademarks: VELA® is a trademark of Vela Diagnostics Holding Pte Ltd. *Sentosa®* is a registered trademark of Vela Diagnostics Holding Pte Ltd in several markets including the US and the European Union. Applied Biosystems® is a registered trademark of Life Technologies.

#### **Limited License Agreement**

Use of this product signifies the agreement of any purchaser or user of the ViroKey<sup>™</sup> SARS-CoV-2 RT-PCR Test v2.0 to the following terms:

- 1. The ViroKey™ SARS-CoV-2 RT-PCR Test v2.0 may be used solely in accordance with the ViroKey™ SARS-CoV-2 RT-PCR Test v2.0 user manual and for use with components contained in the test only.
- Vela Diagnostics grants no license under any of its intellectual property to use or incorporate the enclosed components of this test with any components not included within this test except as described in the ViroKey™ SARS-CoV-2 RT-PCR Test v2.0 user manual and additional protocols.
- 3. Other than expressly stated licenses, Vela Diagnostics makes no warranty that this kit and / or its use(s) do not infringe the rights of third parties.
- 4. This kit and its components are licensed for one-time use and may not be re-used, re-furbished or re-sold unless otherwise specified in this document.
- 5. Vela Diagnostics specifically disclaims any other licenses, expressed or implied other than those expressly stated.
- 6. The purchaser and user of the kit agree not to take or permit anyone else to take any steps that could lead to or facilitate any acts prohibited above.
- 7. Vela Diagnostics may enforce the prohibitions of this Limited License Agreement in any Court, and shall recover all its investigative and Court costs, including attorney fees, in any action to enforce this Limited License Agreement or any of its intellectual property rights relating to the kit and/or its components.

For updated license terms, please contact the authorized Vela Diagnostics representative.

© 2020 Vela Operations Singapore Pte Ltd, all rights reserved.

2020-09-20.

For Prescription Use Only

# **Contacts**

#### Manufacturer

Vela Operations Singapore Pte Ltd #05-07 The Kendall 50 Science Park Road Singapore 117406

Tel: +65 6672 6060 Fax: +65 6672 6066

General inquiry email: infoAPAC@veladx.com

#### **Distributor**

Vela Diagnostics USA, Inc. 353C Route 46 West Suite 250 Fairfield, NJ 07004 Orders: +1 877 593 7528 Technical: +1 877 593 7528

Fax: +1 973 521 7077

General inquiry email: infoUSA@veladx.com

#### Regional technical support

United States of America: <a href="mailto:support.us@veladx.com">support.us@veladx.com</a>

Visit our website: www.veladx.com

ViroKey™ SARS-CoV-2 RT-PCR Test v2.0 Item No.: 301068

#### For use under an Emergency Use Authorization Only

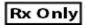

For Prescription Use Only.

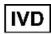

For in vitro diagnostic (IVD) use

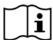

Consult instructions for use. Electronic Instruction for Use (IFU) is available on veladx.com at <a href="https://www.veladx.com/product/qpcr-respiratory-viruses/virokey-sars-cov-2-rt-pcr-test.html">https://www.veladx.com/product/qpcr-respiratory-viruses/virokey-sars-cov-2-rt-pcr-test.html</a>

#### Intended use

ViroKey™ SARS-CoV-2 RT-PCR Test v2.0 is a real-time RT-PCR test intended for the qualitative detection of nucleic acid from SARS-CoV-2 in nasopharyngeal swabs, oropharyngeal swabs, anterior nasal swabs, mid-turbinate nasal swabs, nasal or nasopharyngeal aspirates, nasal washes and bronchoalveolar lavage samples collected from individuals suspected of COVID-19 by their healthcare provider. Testing is limited to laboratories certified under the Clinical Laboratory Improvement Amendments of 1988 (CLIA), 42 U.S.C.§263a, that meet requirements to perform high complexity tests.

Results are for the identification of SARS-CoV-2 RNA. The SARS-CoV-2 RNA is generally detectable in respiratory specimens during the acute phase of infection. Positive results are indicative of the presence of SARS-CoV-2 RNA. Clinical correlation with patient history and other diagnostic information is necessary to determine patient infection status. Positive results do not rule out bacterial infection or co-infection with other viruses. The agent detected may not be the definite cause of disease. Laboratories within the United States and its territories are required to report all results to the appropriate public health authorities.

Negative results do not preclude SARS-CoV-2 infection and should not be used as the sole basis for patient management decisions. Negative results must be combined with clinical observations, patient history, and epidemiological information.

The ViroKey™ SARS-CoV-2 RT-PCR Test v2.0 is intended for use by qualified clinical laboratory personnel specifically instructed and trained in the techniques of real-time PCR and *in vitro* diagnostic procedures. The ViroKey™ SARS-CoV-2 RT-PCR Test v2.0 is only for use under the Food and Drug Administration's Emergency Use Authorization.

#### **Principle**

The ViroKey<sup>TM</sup> SARS-CoV-2 RT-PCR Test v2.0 uses TaqMan® probe chemistry for real-time RT-PCR detection of viral nucleic acid extracted from respiratory specimens using the ViroKey<sup>TM</sup> SX Virus Total Nucleic Acid Kit (4x50) on an automated workflow using the liquid handler Sentosa® SX 101 instrument. The ViroKey<sup>TM</sup> SARS-CoV-2 RT-PCR Test v2.0 contains two primer/probe sets that target the *ORF1a* (FAM reporter dye in the Green fluorescence channel) or *N* (HEX reporter dye in the Blue fluorescence channel) gene sequences of RNA from SARS-CoV-2 virus. The assay also contains primers and a probe to detect an extraction control (EC) sequence, which is a non-human synthetic DNA fragment added to each sample (reporter dye in the Red fluorescence channel).

Nucleic acids extracted from specimens are reverse transcribed into cDNA, and cDNA sequences that are complementary to the oligonucleotide primers are amplified by polymerase chain reaction using the supplied enzyme mixes (tubes M2 and M3) on the Sentosa® SA201 Real-Time PCR system with the Sentosa® SA201 Reporter software. If the target nucleic acids are present and amplified, the

probe(s) will anneal to specific complementary sequences located between the corresponding forward and reverse primers during the PCR process. During the extension phase of the PCR, the 5' nuclease activity of DNA polymerase degrades the probe bound to the specific target, causing the reporter dye to separate from the quencher dye, generating a fluorescent signal. Probes specific to each target generate a fluorescent signal at different wavelengths, enabling the instrument to differentiate between the signals. With each cycle, additional reporter dye molecules are cleaved from their respective probes, increasing the fluorescence intensity. Fluorescence intensity is monitored at each PCR cycle by the *Sentosa®* SA201 Real-Time PCR system with the *Sentosa®* SA201 Reporter software or the Applied Biosystems 7500 Fast Dx Real-Time PCR System with ABI SDS Software Version 1.4.1.

#### **Materials Provided and Storage**

The following table lists the contents of the ViroKey<sup>TM</sup> SARS-CoV-2 RT-PCR Test v2.0 (PN: 301068).

| Item             | Quantity | Volume<br>/ tube | Shipping Condition | Storage<br>Condition |
|------------------|----------|------------------|--------------------|----------------------|
| SARS-CoV-2 v2 M1 | 8        | 60 µL            | Dry ice            | -25°C – -15°C        |
| RNA4 M2          | 8        | 700 μL           | Dry ice            | -25°C – -15°C        |
| RNA4 M3          | 8        | 125 µL           | Dry ice            | -25°C – -15°C        |
| NC5              | 8        | 600 µL           | Dry ice            | -25°C – -15°C        |
| SARS-CoV-2 v2 PC | 8        | 300 µL           | Dry ice            | -25°C – -15°C        |
| EC8              | 8        | 600 µL           | Dry ice            | -25°C – -15°C        |

#### Warnings and Precautions

- This test is for use under an Emergency Use Authorization Only
- · For Prescription Use Only.
- For in vitro diagnostic use only (IVD).
- The ViroKey<sup>™</sup> SARS-CoV-2 RT-PCR Test v2.0 has not been FDA cleared or approved; the test has been authorized by FDA under an Emergency Use Authorization (EUA) for use by laboratories certified under the Clinical Laboratory Improvement Amendments (CLIA) of 1988, 42 U.S.C. 263a, that meet requirements to perform high complexity tests
- The ViroKey™ SARS-CoV-2 RT-PCR Test v2.0 has been authorized only for the detection of nucleic acid from SARS-CoV-2, not for any other viruses or pathogens.
- The ViroKey<sup>TM</sup> SARS-CoV-2 RT-PCR Test v2.0 is only authorized for the duration of the declaration that circumstances exist justifying the authorization of emergency use of in vitro diagnostic tests for detection and/or diagnosis of COVID-19 under Section 564(b)(1) of the Federal Food, Drug, and Cosmetic Act, 21 U.S.C. § 360bbb-3(b)(1), unless the authorization is terminated or revoked sooner.
- The product is to be used by qualified and trained laboratory personnel only.
- Strict compliance with the instructions for use is required for optimal PCR results.
- Each tube of reagent is designed for 50 reactions.
- Do not use expired kit components. Expiration dates are printed on the box and labels of all components. RNA4 M3 is an enzyme, which is in liquid state. Except RNA4 M3, the rest of the ViroKey™ SARS-CoV-2 RT-PCR Test v2.0 components should be thawed completely at room temperature (approximately 15°C – 25°C) for up to 30 minutes before use.
- RNA4 M3 should be used directly out of the freezer or kept on ice
  when performing reagent preparation. Handle carefully to avoid
  contamination and store the remaining RNA4 M3 immediately
  after use at ≤ -20°C for subsequent reactions.
- All reagents, except RNA4 M2 and RNA4 M3, require thorough mixing by quick vortex. Mix RNA4 M2 and RNA4 M3 by gentle inversion. Centrifuge all tubes briefly to collect the contents at the bottom of the tubes. Avoid foaming of the reagents.
- All relevant documents (refer to "Resources" section) should be

ViroKey™ SARS-CoV-2 RT-PCR Test v2.0 Item No.: 301068

read thoroughly before performing the assay.

- Mutations that arise within the highly conserved regions of the viral genome covered by the kit's primers and / or probes may result in failure to detect the presence of the virus.
- · May cause allergic skin reactions.
- May be harmful if swallowed.
- Use personal protective equipment as required.
- For additional information, please refer to the Material Safety Data Sheet (MSDS).
- All samples and waste should be considered potentially infectious.
   Clean and disinfect all work surfaces thoroughly with disinfectants recommended by local authorities.
- Do not eat, drink or smoke in the laboratory work area.
- · Do not pipette by mouth.
- Wear protective disposable gloves, laboratory coats and eye protection when handling samples and kit reagents.
- Clean and decontaminate work area and instruments, including pipettes, with commercially available decontamination products.
- Avoid microbial and nuclease contamination of reagents when removing aliquots from reagent bottles. Use sterile disposable pipette tips.
- To avoid environmental contamination by amplicons, do not remove the PCR seal after amplification.
- Wash hands thoroughly after handling biological samples and kit reagents.

#### Regulatory status

This test is for use under an Emergency Use Authorization Only. For Prescription Use Only.

#### **Symbols**

| Symbol     | Description                                    |
|------------|------------------------------------------------|
| Σ          | Contains reagents sufficient for <n> tests</n> |
|            | Use-by date                                    |
| IVD        | For in vitro diagnostic (IVD) use              |
| Rx Only    | Prescription device                            |
| REF        | Catalog number                                 |
| COMP       | Component                                      |
| NUM        | Number                                         |
| CONT       | Content                                        |
| LOT        | Lot number                                     |
| CONTROL    | Control                                        |
| CONTROL -  | Negative control                               |
| CONTROL +  | Positive control                               |
| MAT        | Document / label identification number         |
| <b>\</b> _ | Temperature limitations                        |
| ***        | Legal manufacturer                             |
| [ji]       | Refer to instructions for use                  |

#### Resources

The latest edition of the MSDS and instructions for use of ViroKey™ SARS-CoV-2 RT-PCR Test v2.0 and ViroKey™ SX Virus Total Nucleic Acid Kit (4x48) are available for download at <a href="www.veladx.com">www.veladx.com</a> by logging in as an authorized user, or requesting them via email.

Vela Diagnostics is a brand name of Vela Diagnostics Holding Pte Ltd.

All Sentosa® products listed here are by Vela Diagnostics.

Trademarks: VELA® is a trademark of Vela Diagnostics Holding Pte Ltd. Sentosa® is a registered trademark of Vela Diagnostics Holding Pte Ltd in several markets including the US and the European Union. Applied Biosystems® is a registered trademark of Life Technologies.

#### **Limited License Agreement**

Use of this product signifies the agreement of any purchaser or user of the ViroKey<sup>™</sup> SARS-CoV-2 RT-PCR Test v2.0 to the following terms:

- The ViroKey<sup>™</sup> SARS-CoV-2 RT-PCR Test v2.0 may be used solely in accordance with the ViroKey<sup>™</sup> SARS-CoV-2 RT-PCR Test v2.0 instructions for use and for use with components contained in the test only.
- Vela Diagnostics grants no license under any of its intellectual property to use or incorporate the enclosed components of this test with any components not included within this kit except as described in the ViroKey™ SARS-CoV-2 RT-PCR Test v2.0 instructions for use and additional protocols available at <a href="https://www.veladx.com">www.veladx.com</a>.
- 3. Other than expressly stated licenses, Vela Diagnostics makes no warranty that this kit and / or its use(s) do not infringe the rights of third parties.
- This kit and its components are licensed for one-time use and may not be reused, refurbished or resold unless otherwise specified in this document.
- Vela Diagnostics specifically disclaims any other licenses, expressed or implied other than those expressly stated.
- The purchaser and user of the kit agree not to take or permit anyone else to take any steps that could lead to or facilitate any acts prohibited above.
- 7. Vela Diagnostics may enforce the prohibitions of this Limited License Agreement in any Court, and shall recover all its investigative and Court costs, including attorney fees, in any action to enforce this Limited License Agreement or any of its intellectual property rights relating to the kit and / or its components.

For updated license terms, please visit www.veladx.com.

© 2020 Vela Operations Singapore Pte Ltd, all rights reserved.

2020-09-20.

#### **Contacts**

#### Manufacturer

Vela Operations Singapore Pte Ltd (Co Reg No. 201106974H) 50 Science Park Road #05-07 The Kendall Singapore 117406 Tel: +65 6672 6060 Fax: +65 6672 6066 General inquiry email: infoAPAC @veladx.com

#### Distributor

Vela Diagnostics USA Inc. 353C Route 46 West Suite 250 Fairfield, NJ 07004 Orders: +1 877 593 7528 Technical: +1 877 593 7528 Fax: +1 973 521 7077

General inquiry email: infoUSA@veladx.com

#### Regional service and support

United States of America: support.us@veladx.com

Visit our website: www.veladx.com